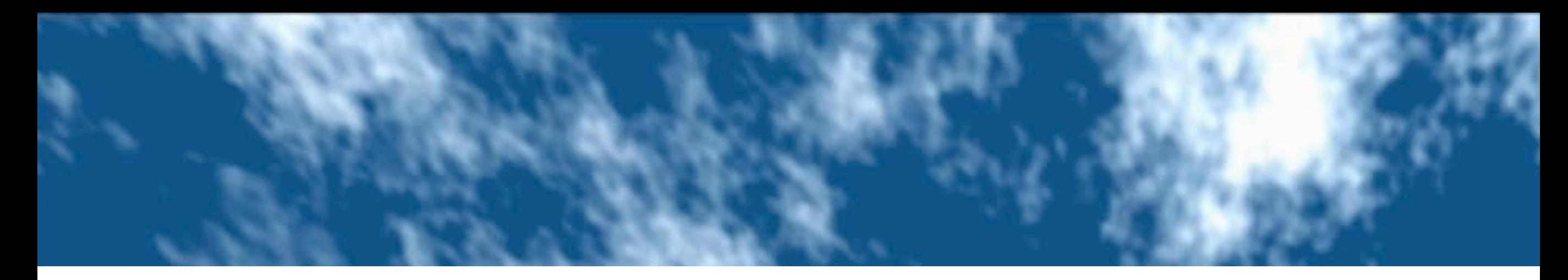

## **HTML5 による Webサイト制作の基本**

# **HTML**

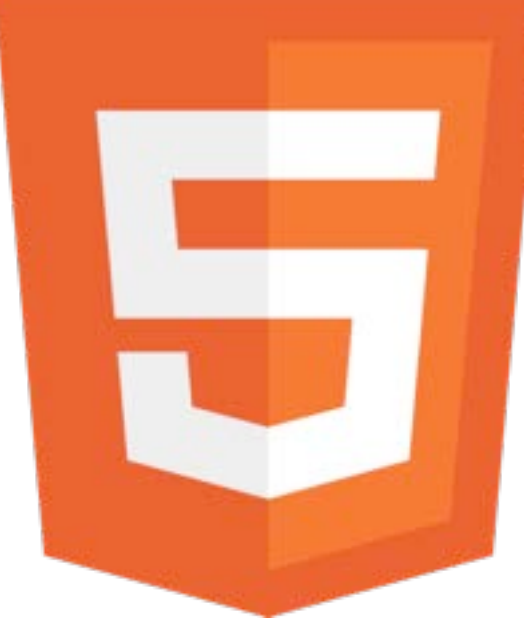

## 株式会社サイバーガーデン 益子 貴寛

2012年4月28日 土曜日 CSS Nite in AOMORI, Vol.6 with Microsoft

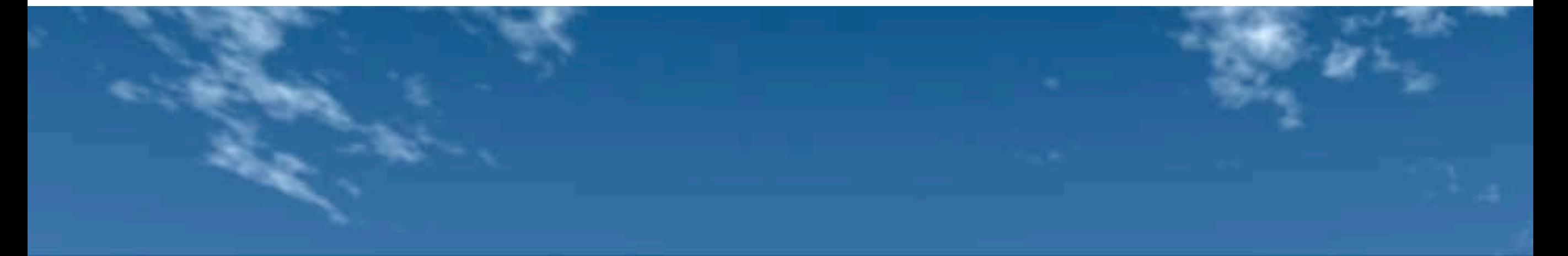

### セッション3 「HTML5によるWebサイト制作の基本」ワークシート

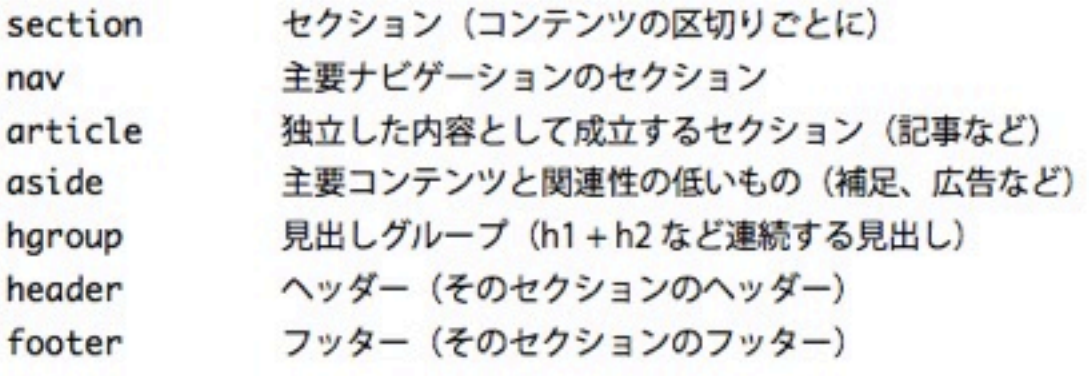

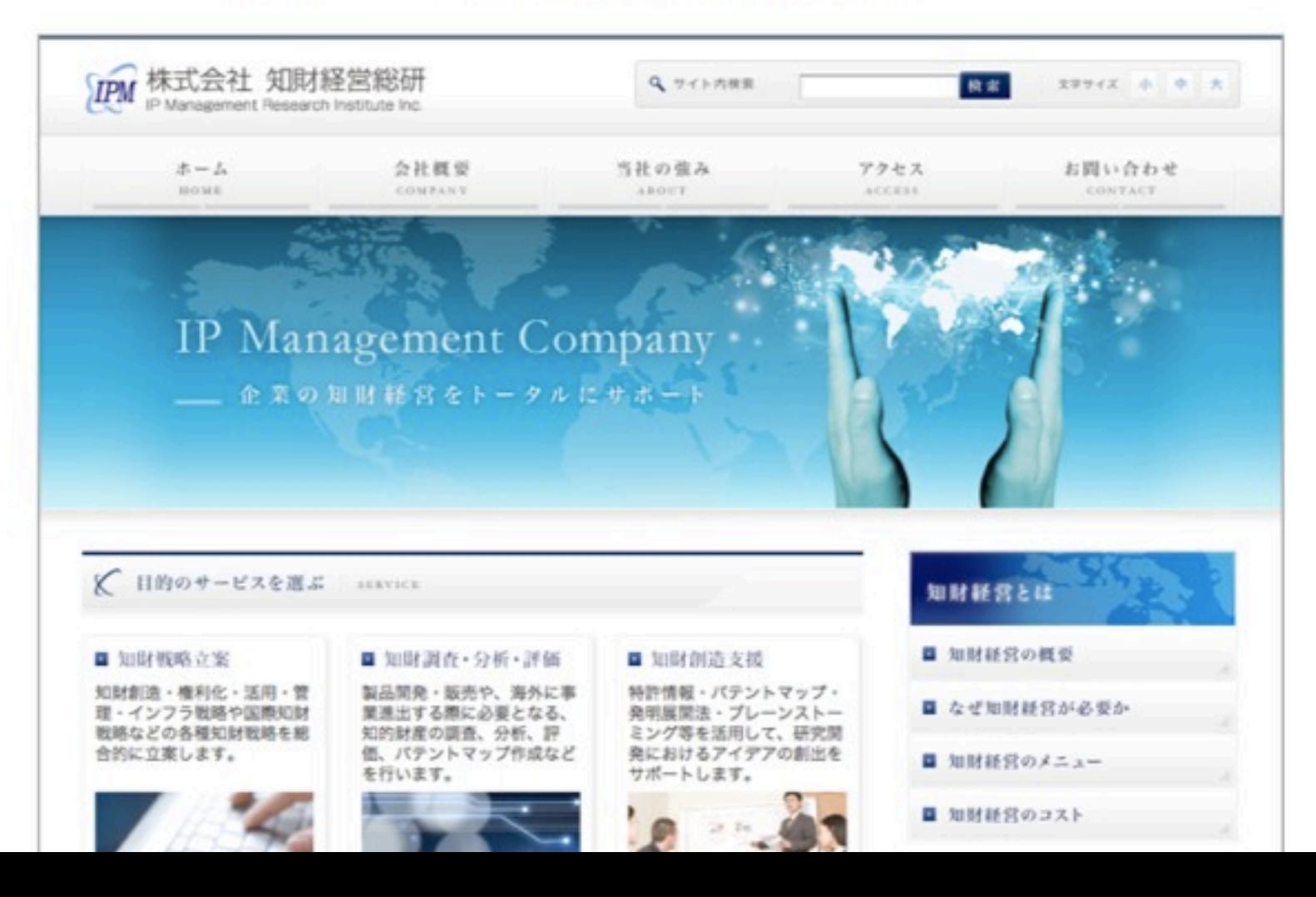

## このセッションの内容

# HTML5の新しい書式 クロスブラウザのためのライブラリ HTML5の新要素 アウトラインという考え方 HTML5の新属性 まとめ

# このセッションでは、主に

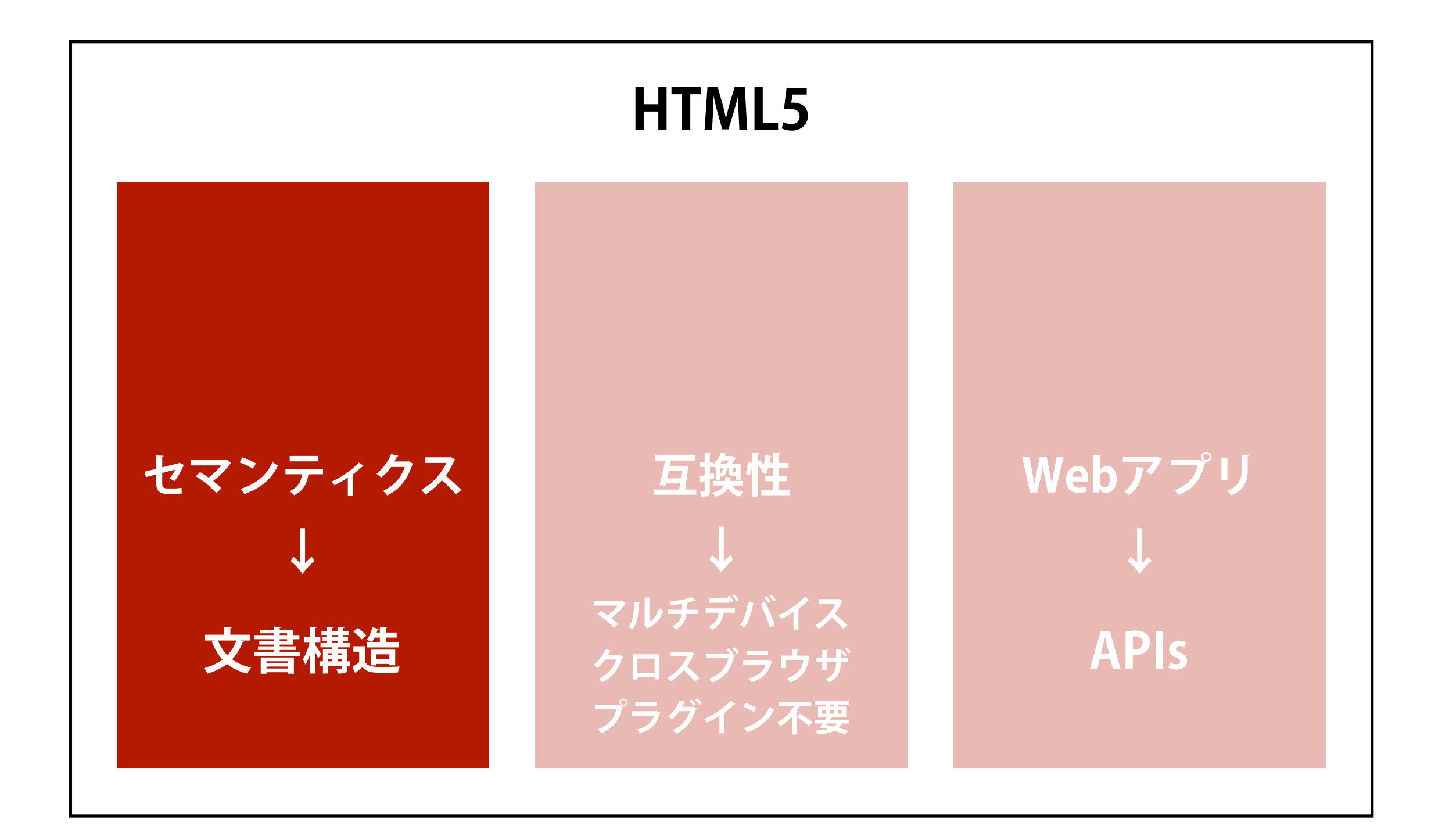

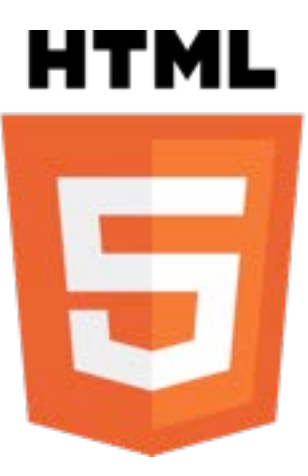

# **HTML5の新しい書式**

# DOCTYPE、html要素、charset

<!DOCTYPE html> <html lang="ja"> <head> <meta charset="UTF-8" />  $<$ title $>$ ... $<$ /title $>$ ...

HTML構文とXHTML構文の **どちらも利用可** (たとえば <img> と <img /> のどちらでも可)

# DOCTYPE、html要素、charset

<!DOCTYPE html>

すべてのブラウザが

きちんと **標準準拠モード** でレンダリング

# DOCTYPE、html要素、charset

<meta charset="UTF-8" />

## 新しく charset属性 が登場 (文字コードの指定が簡単に)

## meta要素とtype属性

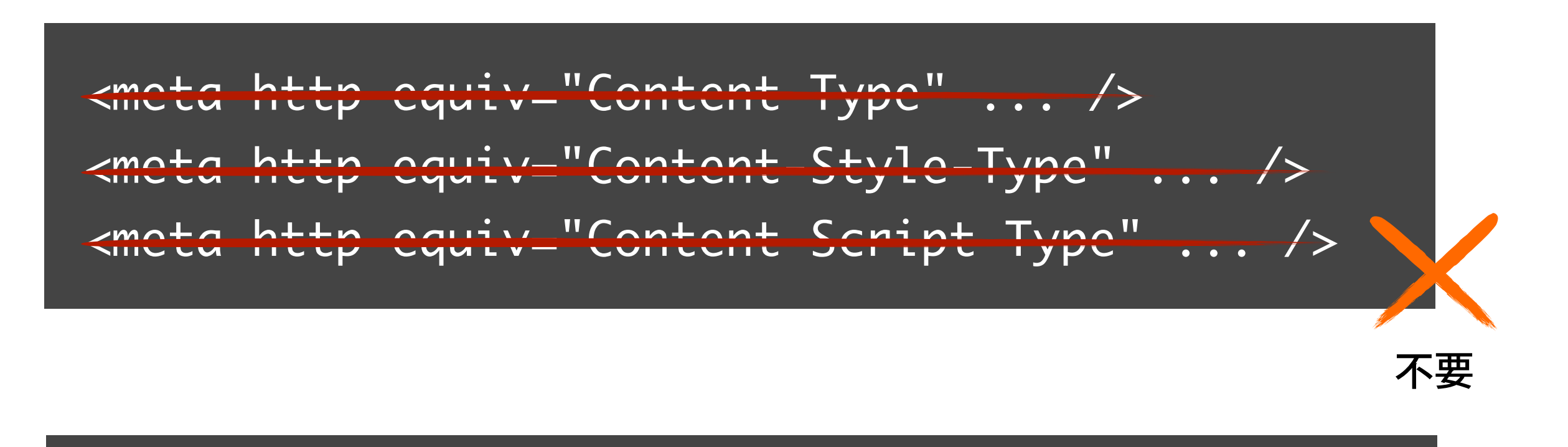

<link rel="stylesheet" type="text/css" ... />

<script type="text/javascript" ... ></script>

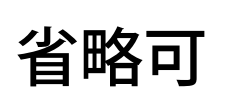

## head要素のなかが、かなりシンプルに

## セクション要素の利用

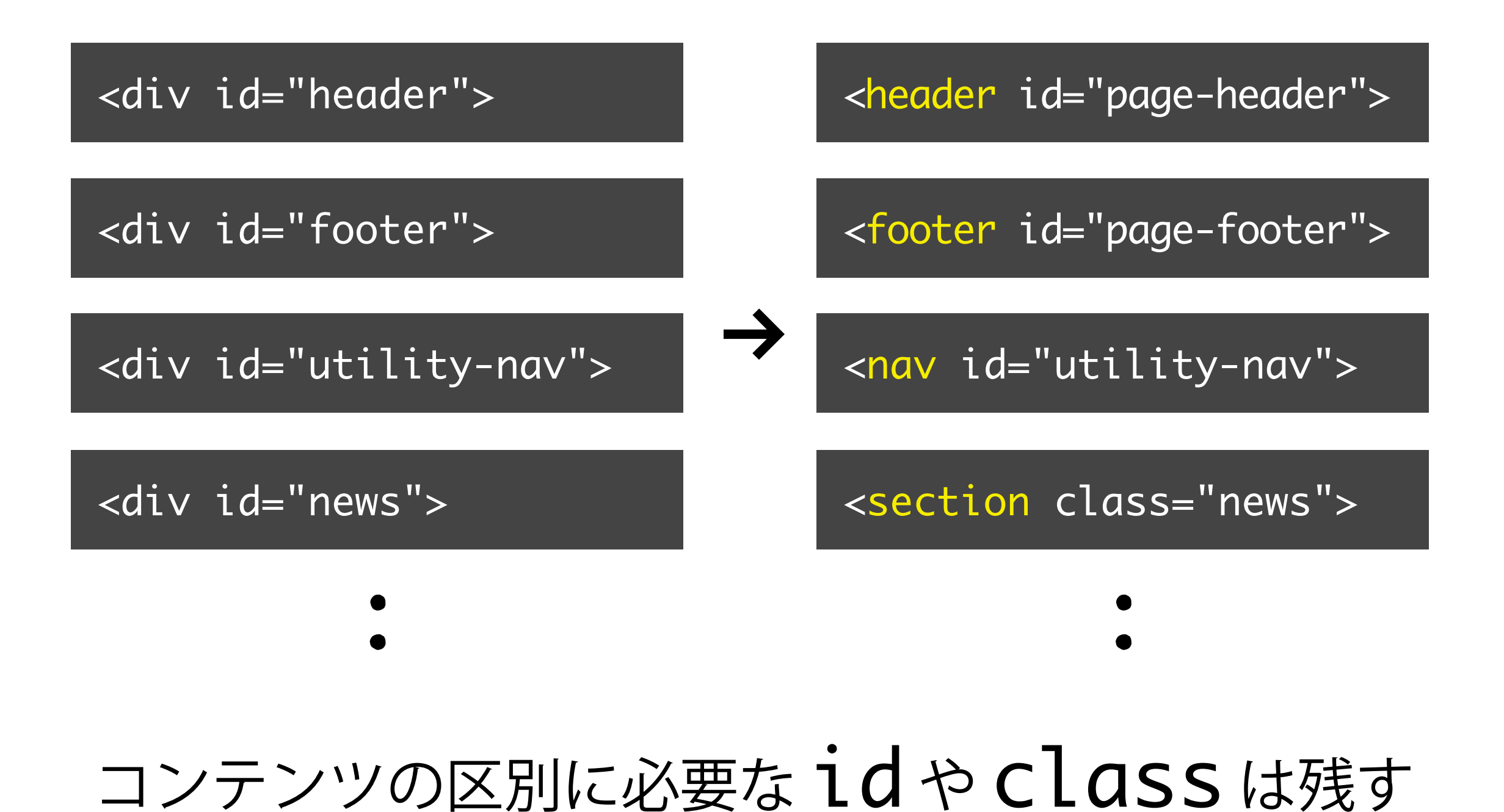

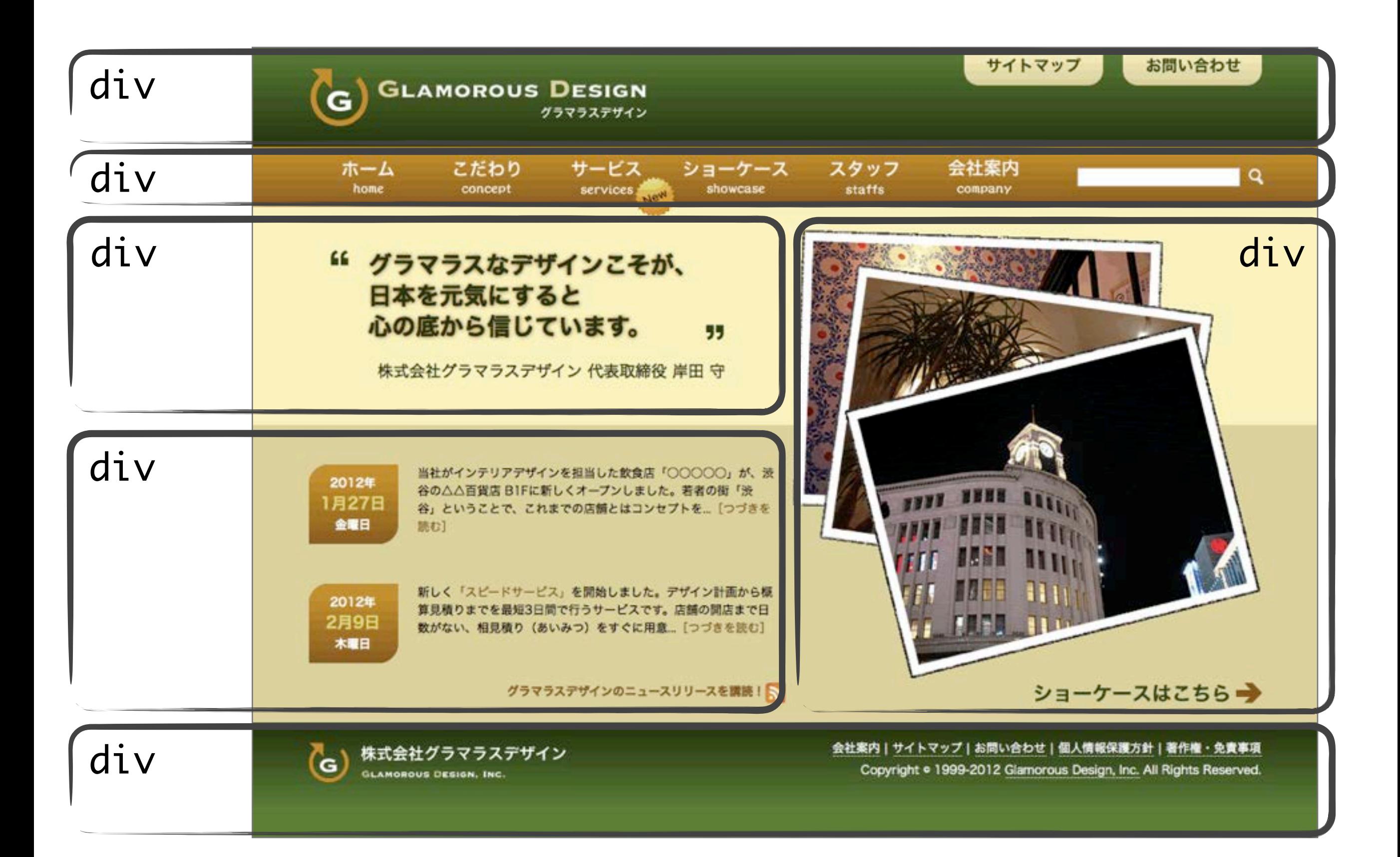

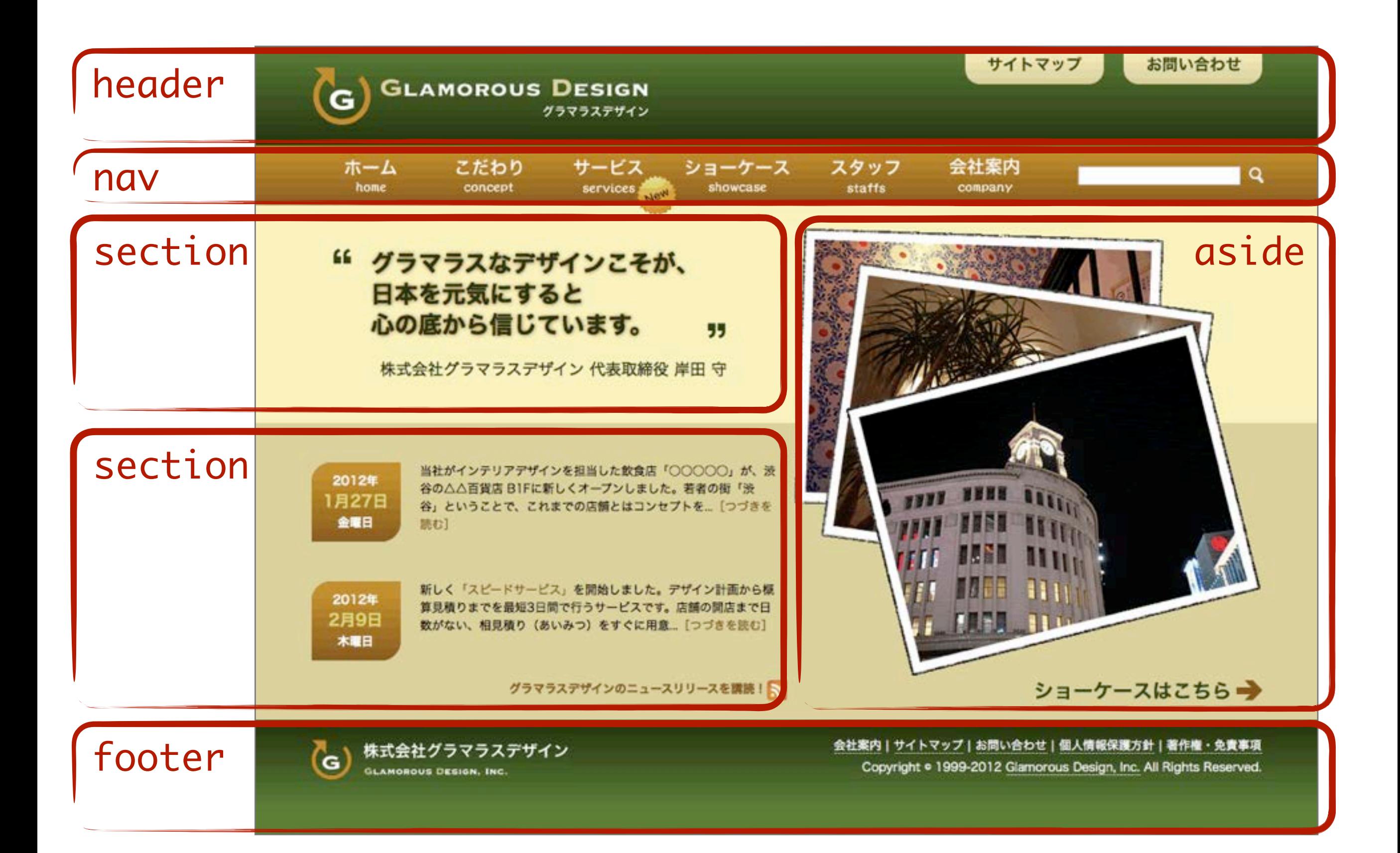

# CSSの調整

# 一部の要素のブロックレベル化

section, nav, article, aside, hgroup, header, footer, figure, figcaption, summary { display: block;

}

やや古めのブラウザ (Firefox 3.6など)は 新要素をインラインで生成してしまうため、 セクション要素などを きちんと **ブロックレベル化** しておく

```
est styles.css
<sup>1</sup> @charset "UTF-8";
 4 Reset Styles
       7/* Structual and block-level Elements */
s html, body, div, h1, h2, h3, h4, h5, h6,
p, blockquote, pre, address, ul, ol, li, dl, dt, dd,
10 table, th, td, form, fieldset {
 margin: 0;
11padding: 0;
12font-family: sans-serif;
1314 }
                                        そのうえで、
15
16 /* New HTML5 elements */
                                        ふつうのリセットスタイルを
17 section, nav, article, aside, hgroup,
                                        HTML5新要素にも適用するのが
18 header, footer, figure, figcaption,
                                        もっともシンプル<sup>19</sup> Summary {
 display: block;
2021 margin: 0;
22 padding: 0;
  font-family: sans-serif;
2324 }
25
26 /* Keep the vertical scrollbar area */
27 html \{28 overflow: scroll;
      Continue senallers came unable
```
## セレクタの調整

/\* ヘッダー \*/

```
#header {
   height: 80px;
}
#header h1 {
   width: 960px;
   margin: 0 auto;
   padding: 20px 0 0 20px;
}
```
/\* ヘッダー \*/ #page-header { height: 80px; }<br>} #page-header h1 { width: 960px; margin: 0 auto; padding: 20px 0 0 20px; }<br>}

**新要素** の利用、id や class の変更にあわせて

 $\rightarrow$ 

# ひととおりつくったら バリデーション

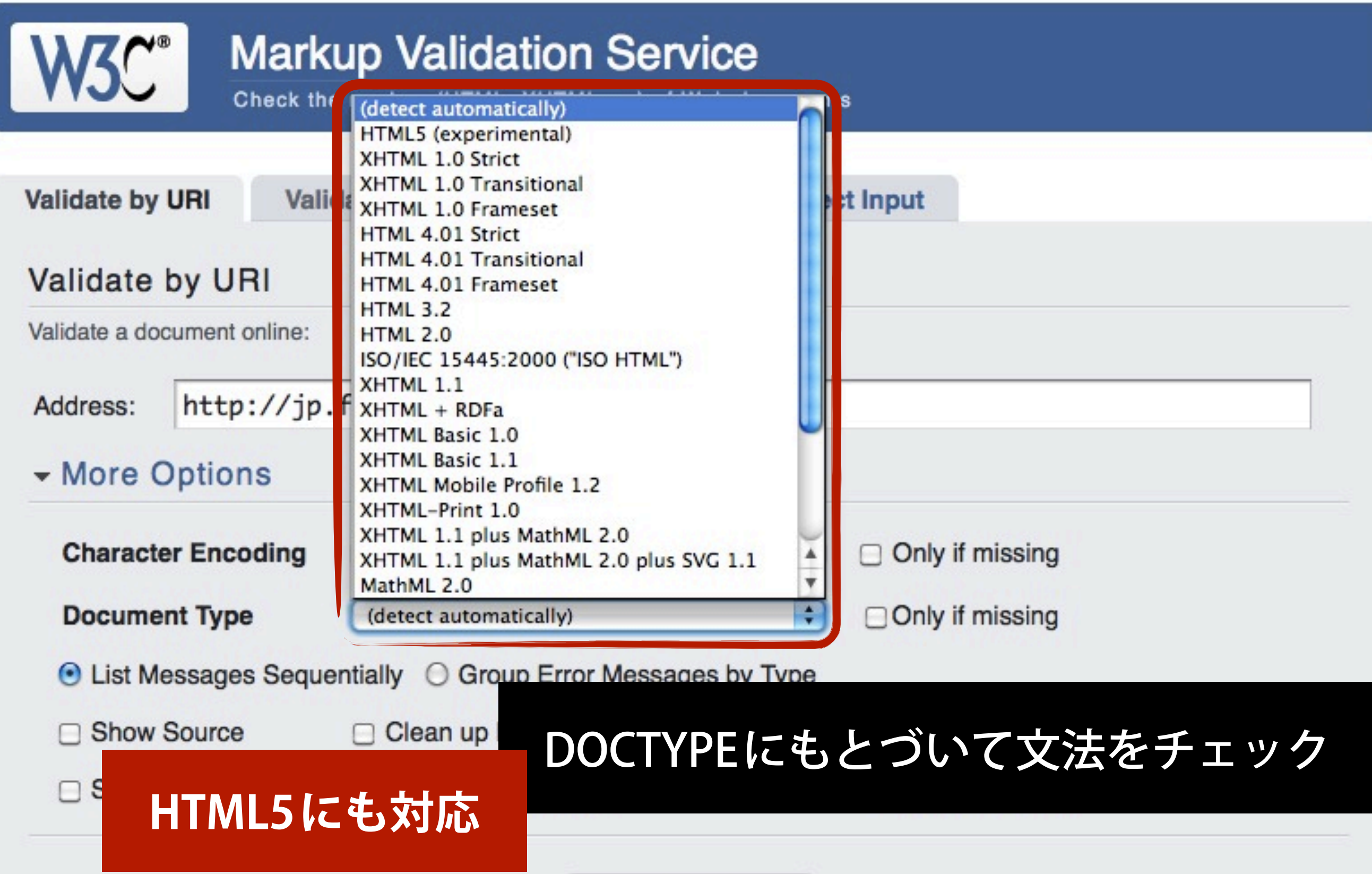

**W3C Markup Validation Service**

<http://validator.w3.org/>

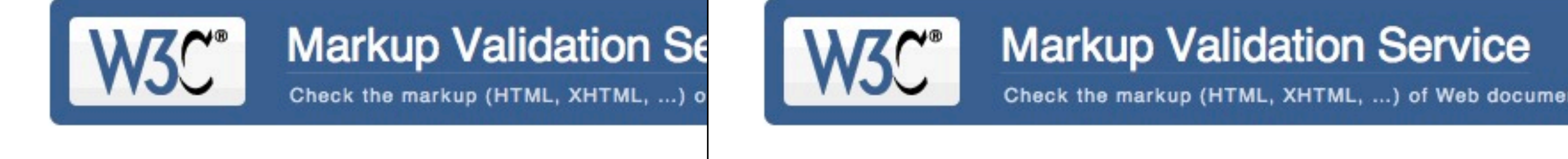

Notes and Potenti

Jump To:

Result:

Address:

Encoding:

Doctype:

**Root Element:** 

Options

**Show Source** 

Error found while

 $utf - 8$ 

html

HTML5

 $T_{h}$   $M00$ 

**Show Outline** 

Jump To: **Notes and Potential Issues** 

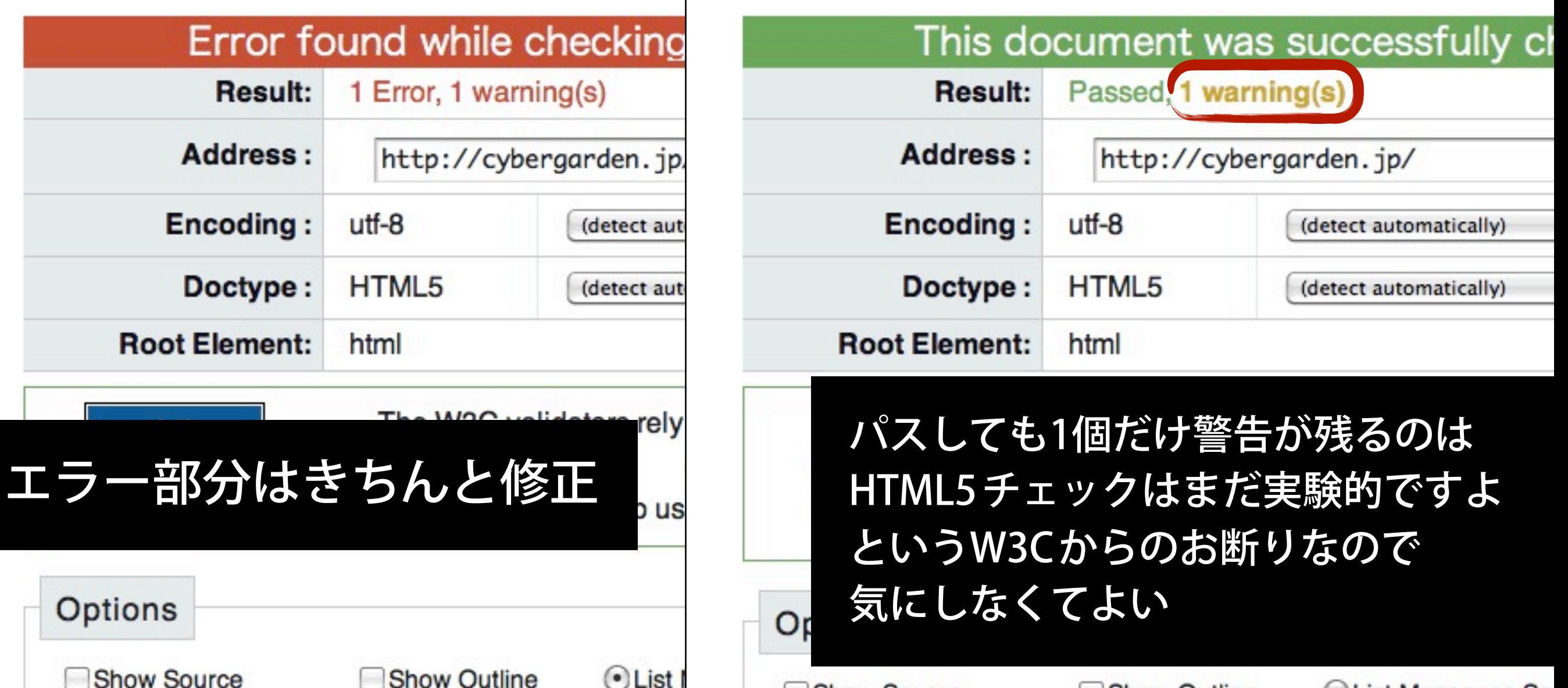

**W3C Markup Validation Service**

<http://validator.w3.org/>

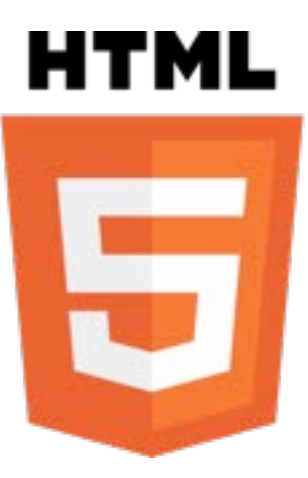

# **クロスブラウザのための ライブラリ**

# HTML5の クロスブラウザ化

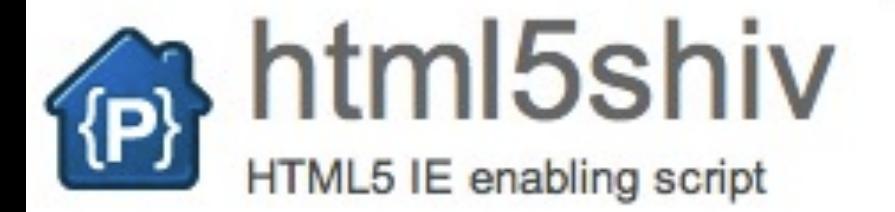

Search projects

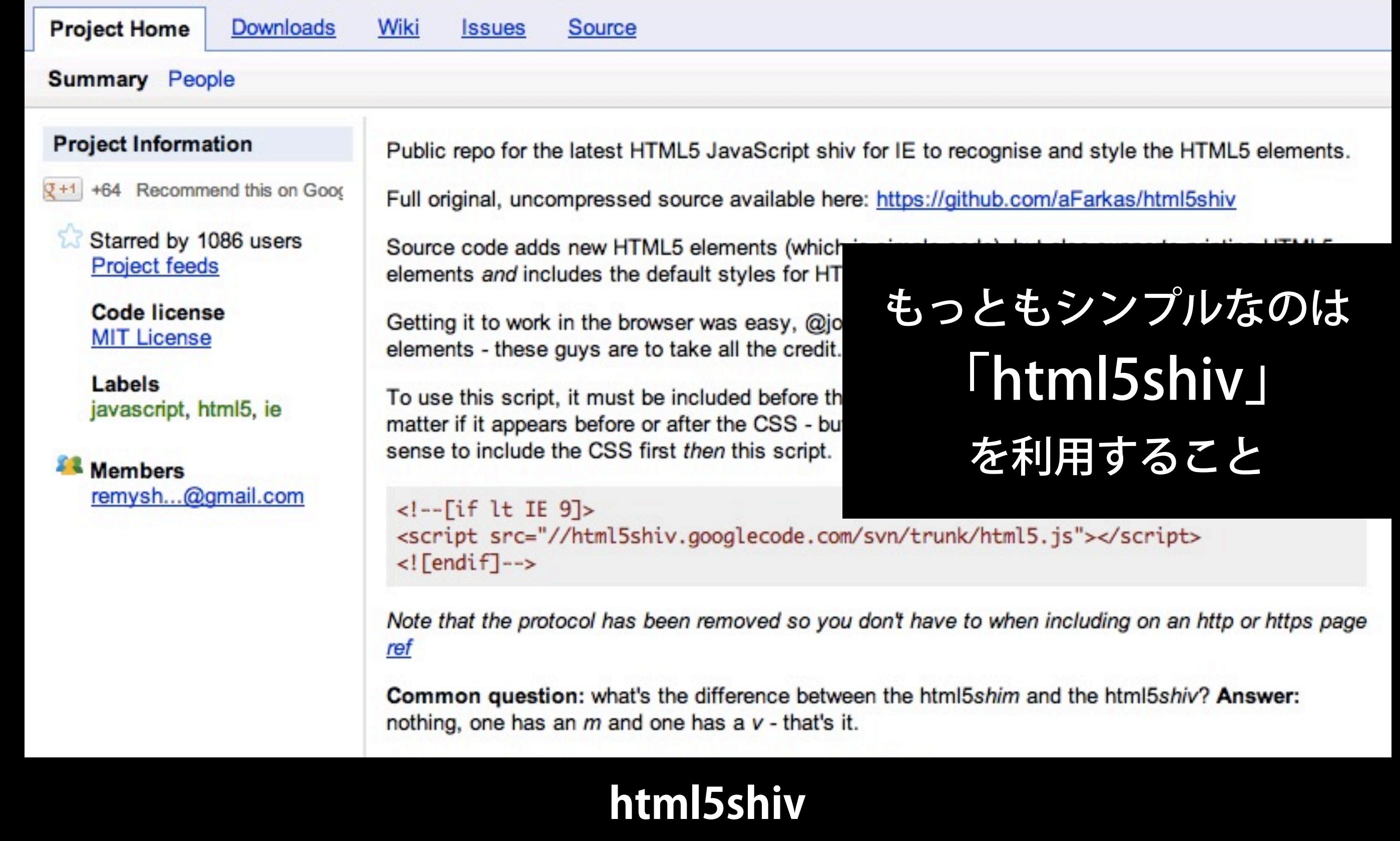

<http://code.google.com/p/html5shiv/>

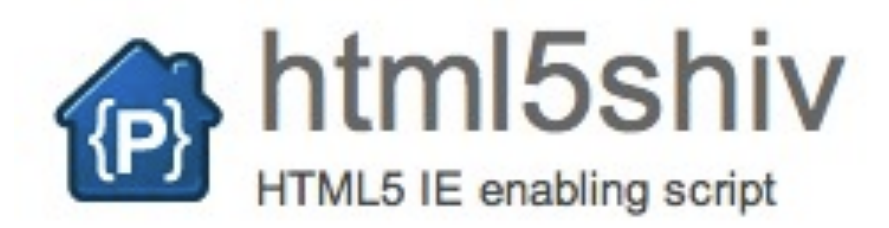

## HTML5の新要素をJavaScriptで生成 IE 8以前でもHTML5の新要素を有効にする

<!--[if lt IE 9]> <script src=["http://html5shiv.googlecode.com/](http://html5shiv.googlecode.com/svn/trunk/html5.js) [svn/trunk/html5.js"](http://html5shiv.googlecode.com/svn/trunk/html5.js)></script>  $\langle$ ! [endif]-->

> そうしないと、新要素が認識されず、 CSSやJavaScriptが適用できない

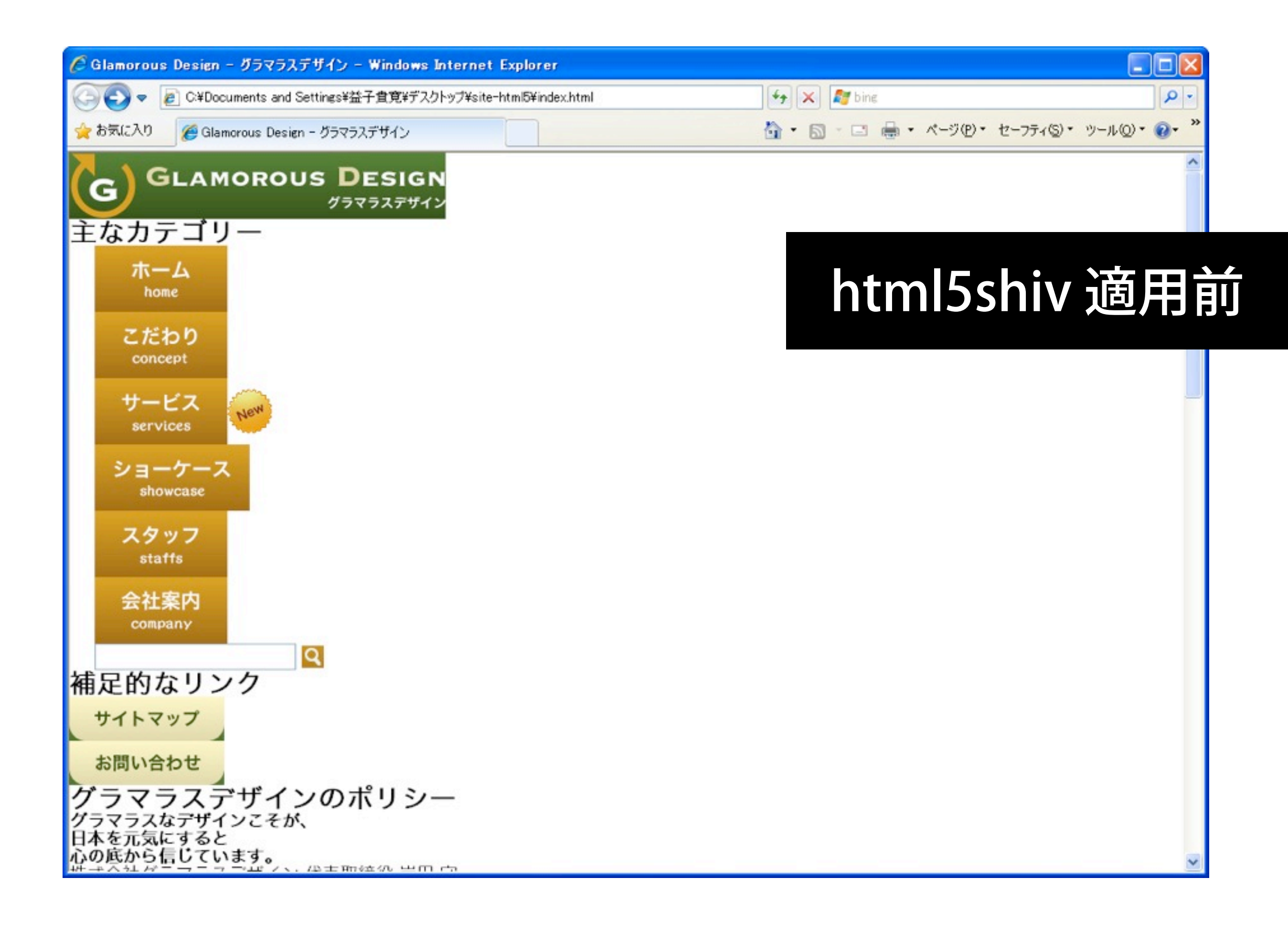

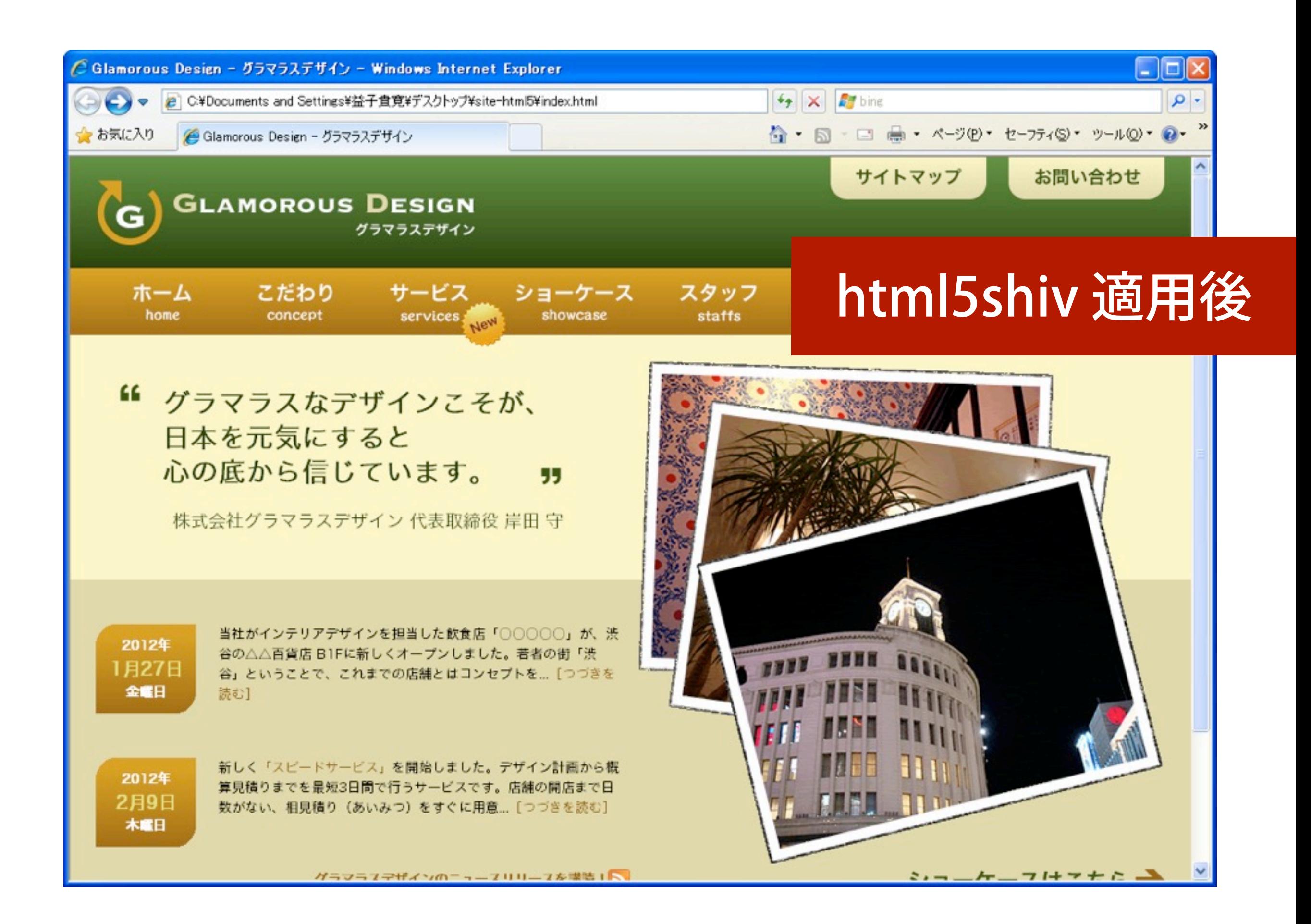

# あわせて CSSを地ならしするなら

## normalize.css

A modern, HTML5-ready alternative to CSS resets

Normalize css is a customisable CSS file that makes browsers render all elements more consistently and in line with modern standards. We researched the differences between default browser styles in order to precisely target only the styles that need normalizing.

### What does it do?

- Preserves useful defaults, unlike
- Normalizes styles for a wide ranger
- Corrects bugs and common brov
- . Improves usability with subtle im
- **Explains what code doe**

ブラウザスタイルの平準化 リセットするのではなく その要素らしさを残しつつ

Fort me on Cittles

HTML5要素にも対応

View project on www.

**Check out the demo** 

## **normalize.css**

<http://necolas.github.com/normalize.css/>

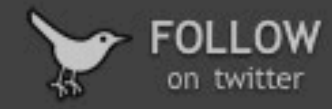

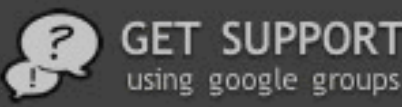

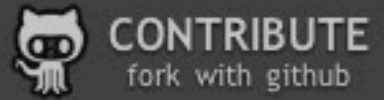

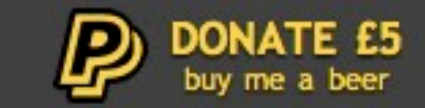

# selectlivizr

## **CSS3** selectors for IE

selectivizr is a JavaScript utility that emulates CSS3 pseud and attribute selectors in Internet Explorer 6-8. Simply inc script in your pages and selectivizr will do the rest.

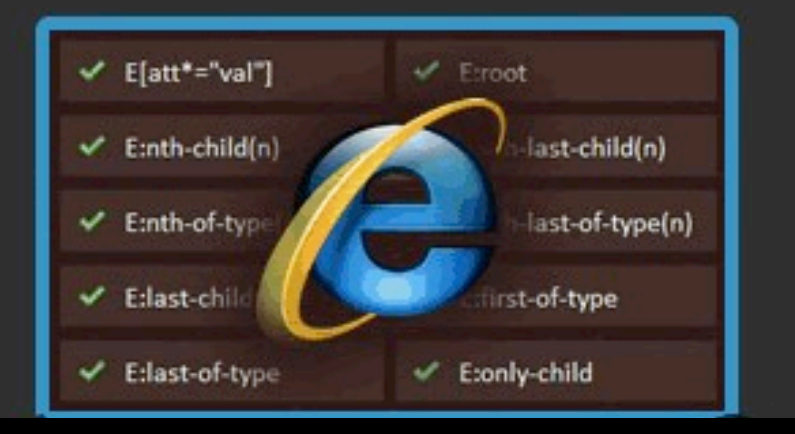

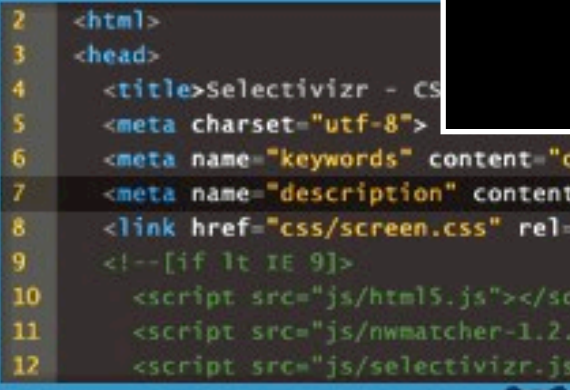

## CSS3セレクタを IE 6~8 でも有効にする ためのライブラリ

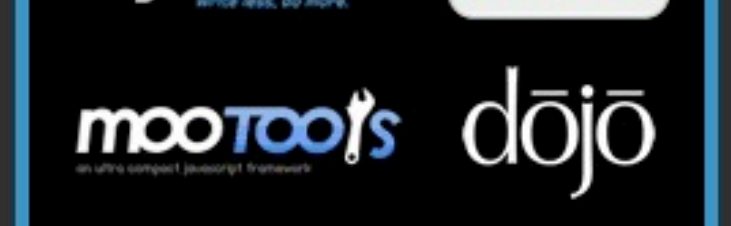

## **selectivizr**

 $ss3. c$ 

"sele

'style

int

 $\frac{1}{2}$ 

<http://selectivizr.com/>

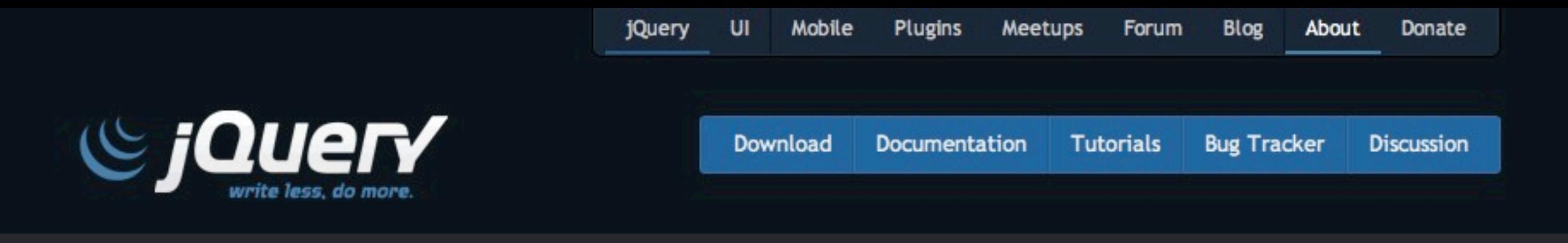

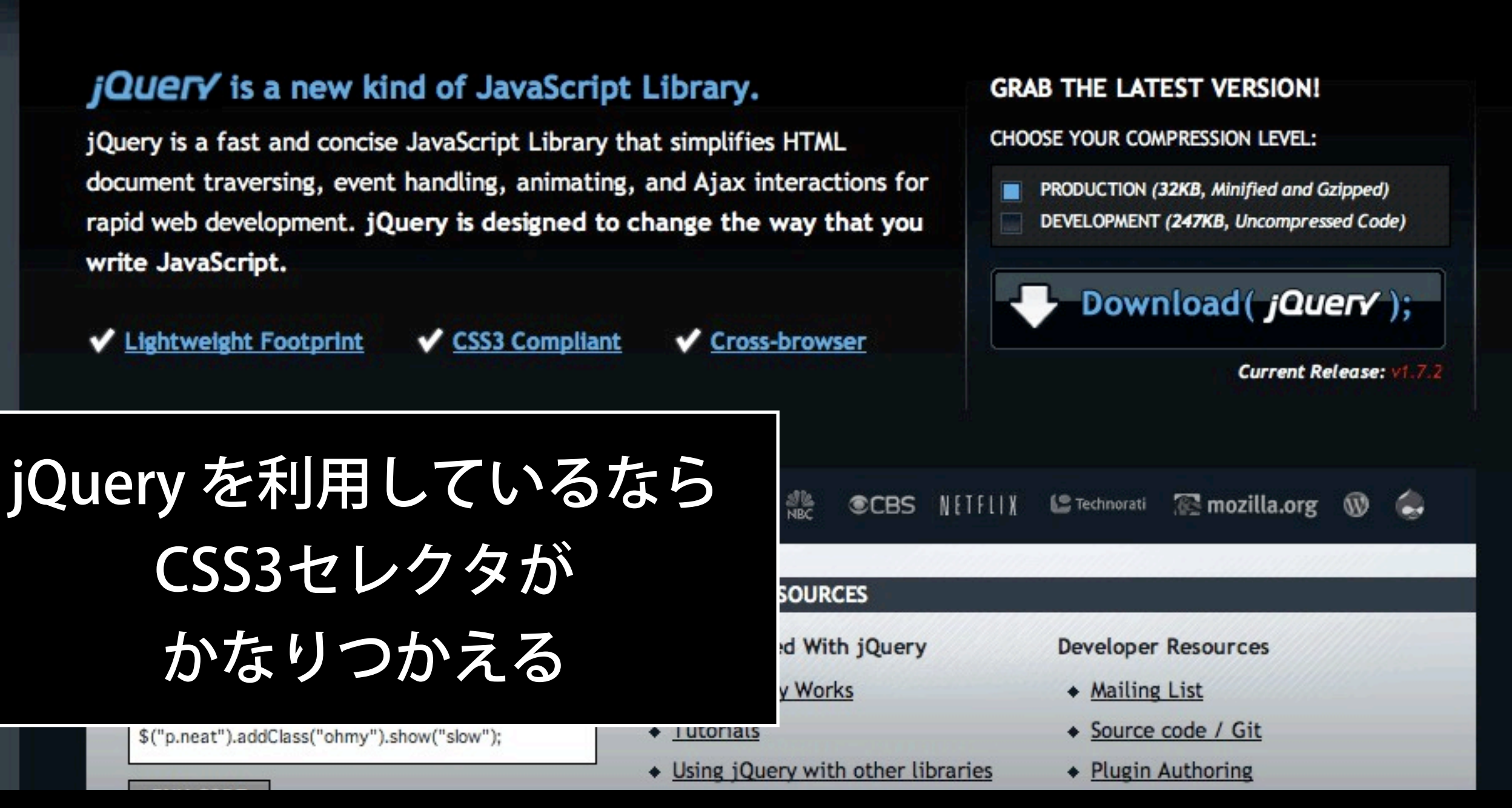

**jQuery** <http://jquery.com/>

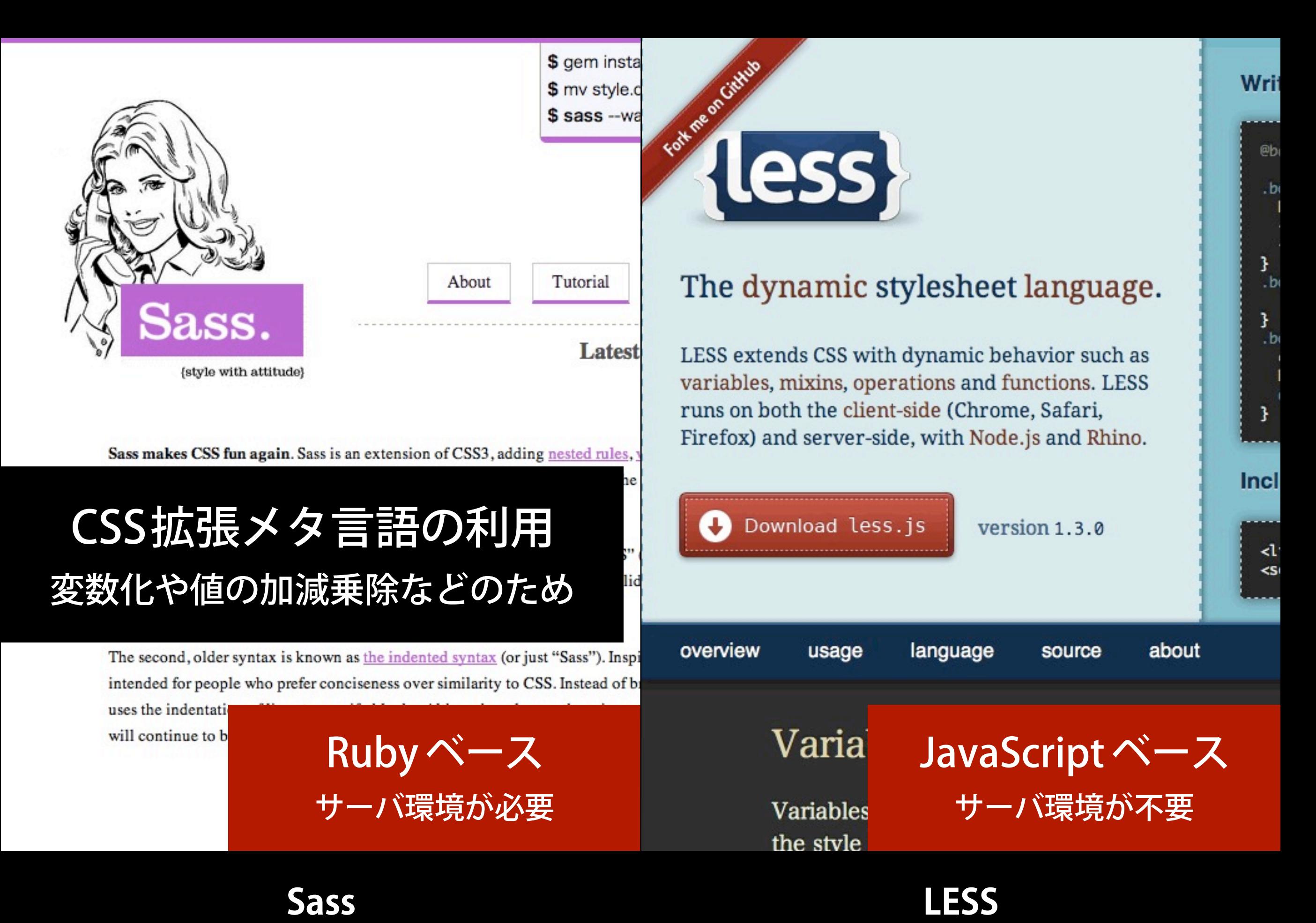

<http://sass-lang.com/>

### <http://lesscss.org/>

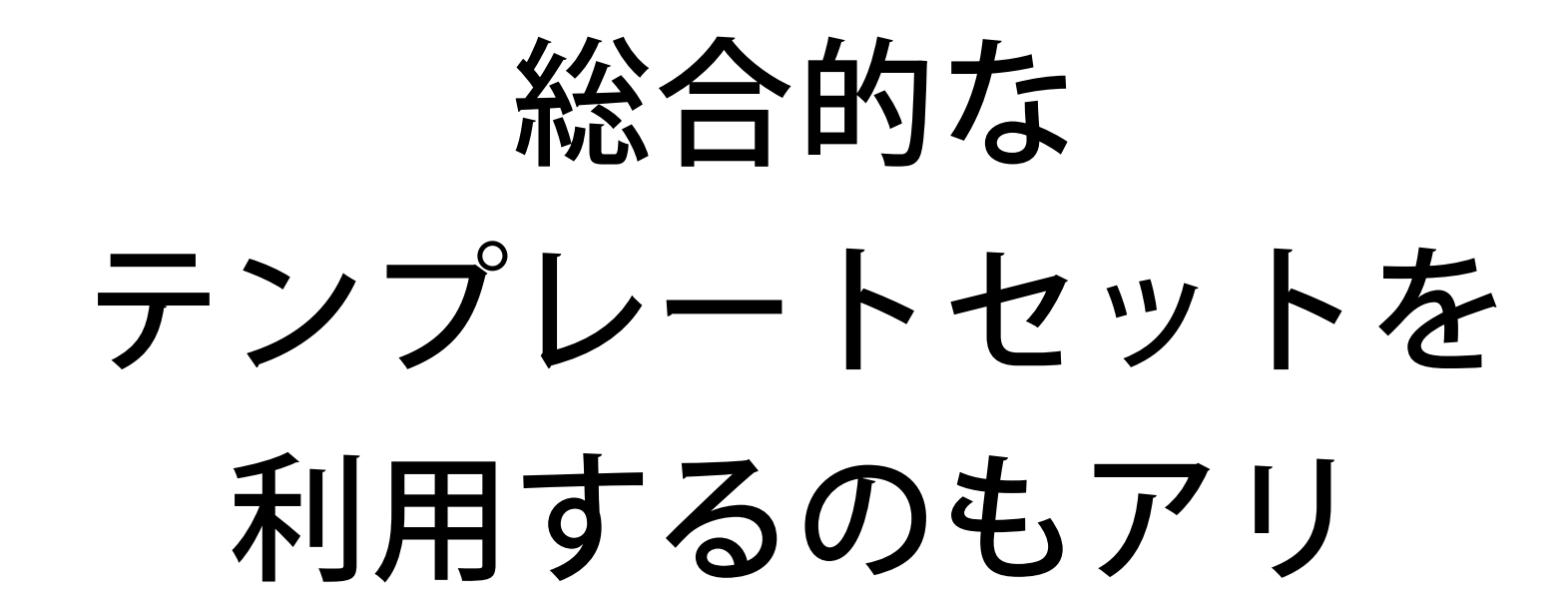

Now offered in: ESPAÑOL  $\bigstar$  DEUTSCH  $\bigstar$  PORTUGUÊS  $\bigstar$  FRANÇAIS  $\bigstar$  ITALIANO  $\bigstar$  NEDERLANDS  $\bigstar$  SRPSKI  $\bigstar$ ROMÂNĂ **\*** ת ITO-PYCCKM ★ עברית ★ 日本語

# HTML5 \* BOILERPLATE

### A rock-solid default for HTML5 awesome.

I'm new here: piz explain why it's good, first.

DOWNLOAD BOLERPLATE 3.0.2 UPDATED FEB 19TH

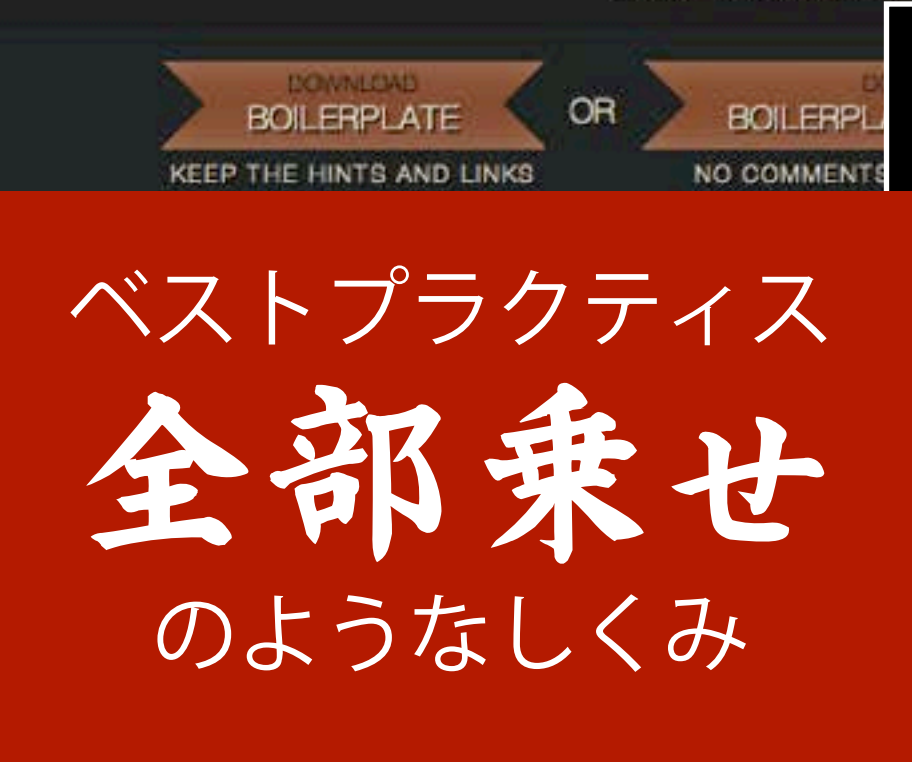

Th

sign

テンプレートセットの代表例

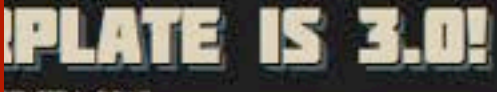

**B 6TH, 2012** 

ost of the changes have been working towards that. We have ought it deserved its own repository. Meanwhile, here is what's w.

### **CHANGELOG**

3.0 gets some major updates Here are all the commits since last release.

## **HTML5 Boilerplate**

<http://html5boilerplate.com/>

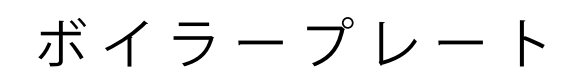

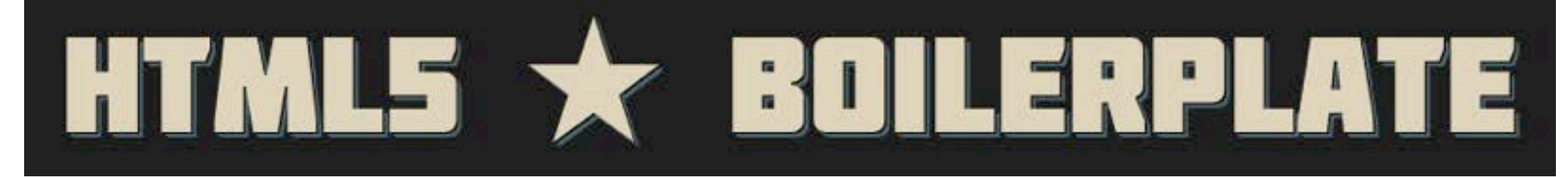

html5shiv IE 8以前でのHTML5要素の生成 jQuery JavaScriptライブラリの事実上の標準 Modernizr HTML5とCSS3のブラウザ対応判別 Respond.js IE 8以前でのメディアクエリ対応 normalize.css ブラウザスタイル差異の平準化 条件コメント IE 6、7、8 へのクラス振り分けによるスタイル調整

## WALK THROUGH IT WITH ME, NOW

### index.html

```
01. <! doctype html>
02. <!-- paulirish.com/2008/conditional-stylesheets-vs-css-hacks-answer-neither/ -->
03. <!-- [if It IE 7]> <html class="no-js ie6 oldie" lang="en"> <! [endif]-->
04. < \leq 1 - [if IE 7] >
                      <html class="no-js ie7 oldie" lang="en"> <! [endif] -->
05. < -1 - 1f IE 8]>
                      <html class="no-js ie8 oldie" lang="en"> <! [endif] -->
06. <!--[if qt IE 8]><!--> <html class="no-js" lang="en"> <!--<![endif]-->
07. <head>
08.<meta charset="utf-8">
09.
10.<!-- Use the .htaccess and remove these lines to avoid edge case issues.
11.
                  More info: h5bp.com/b/378 -->
12.<meta http-equiv="X-UA-Compatible" content="IE=edge, chrome=1">
13.14.
        <title></title>
        <meta name="description" content="">
15.16.<meta name="author" content="">
17.18.
        <!-- Mobile viewport optimized: j.mp/bplateviewport -->
        <meta name="viewport" content="width=device-width, initial-scale=1.0">
19.20.121.<!-- Place favicon.ico and apple-touch-icon.png in the root directory:
mathiasbynens.be/notes/touch-icons -->
22.23.<!-- CSS: implied media="all" -->
                                                                         index.html の上部24.<link rel="stylesheet" href="css/style.css?v=2">
25.<!-- More ideas for your <head> here: h5bp.com/docs/#head-Tip;
26.27.28.<!-- All JavaScript at the bottom, except for Modernizr and Respond.
29.Modernizr enables HTML5 elements & feature detects; Respond is a polyfill for min/max-
width CSS3 Media Oueries
                  For optimal performance, use a custom Modernizr build: www.modernizr.com/download/ -->
30.31.<script src="js/libs/modernizr-2.0.6.min.js"></script>
32 \times / \text{head}33.
```
Customize

Examples

 $\blacktriangleright$  Tweet <43.6K

**Bootstrap** 

# **Bootstrap, from Twitter**

Simple and flexible HTML, CSS, and Javascript for popular user interface components and interactions.

**View project on GitHub** 

D Fork 4,858

Download Bootstrap (v2.0.2)

19K followers

Upgrading from 1.4 Download with docs Submit issues Roadmap and changelog

Follow @twbootstrap

近ごろ話題のフレームワーク

Watch 25,445

Designed for everyone, everywhere.

**Bootstrap** 

## **Twitter Bootstrap**

<http://twitter.github.com/bootstrap/>

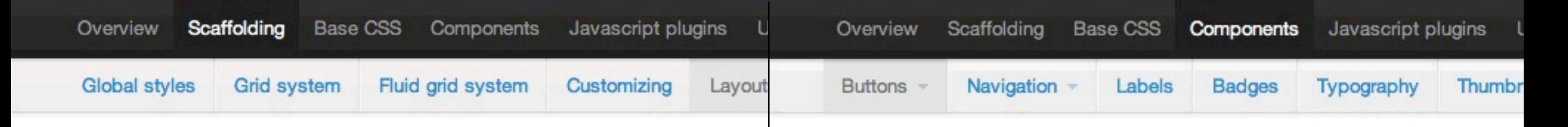

### **Responsive design** Media queries for various

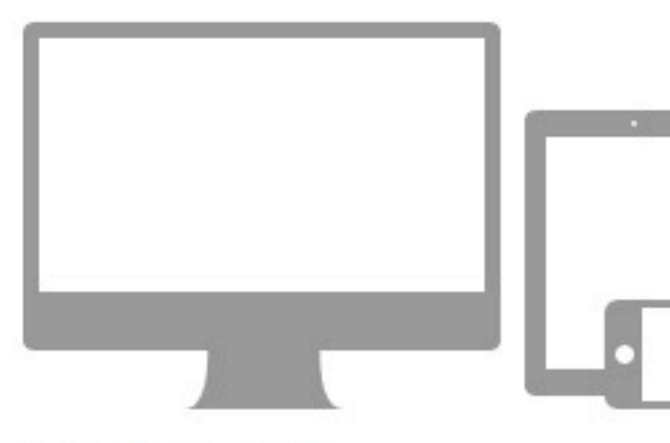

### What they do

Media queries allow for custom CSS based on a number of conditions-ratios, widths, display type, etc-but usually focuses around min-width and max-width.

- Modify the width of column in our grid
- Stack elements instead of float wherever necessary
- Resize headings and text to be more appropriate for devices

Use media queries responsibly and only as a start to your mobile audiences. For larger projects, do

レスポンシブWebデザイン対応

### Bootstrap supports a hand appropriate on different det Label Smartphones Smartphones to tablets Portrait tablets Default Large display Requires meta tag To ensure devices display

<meta name="vie

1.

**Supported de** 

## **Button dropdown menus Built on buttor**

### **Button dropdowns**

### **Overview and examples**

Use any button to trigger a dropdown menu by placing it within a .btn-group and providing the proper menu markup.

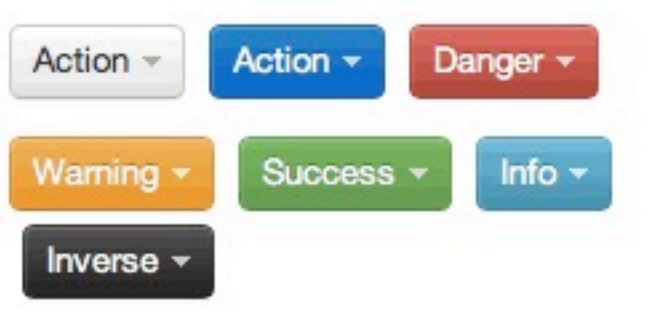

### **Example markup**

Similar to a button group, o the style and support Boot

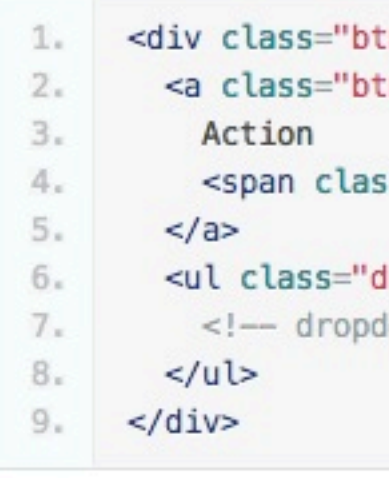

**Requires javascrip** 

Button dropdowns require

In some cases - like mobil

plugin to function.

### Works with all button sizes

Button dropdowns work at any size, your button sizes to .btn-large, .btn-small, or .btnmini.

リッチなユーザーインターフェイス

## **Twitter Bootstrap**

<http://twitter.github.com/bootstrap/>
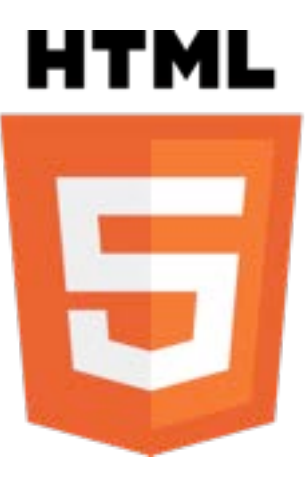

# **HTML5の新要素**

## HTML5の新要素

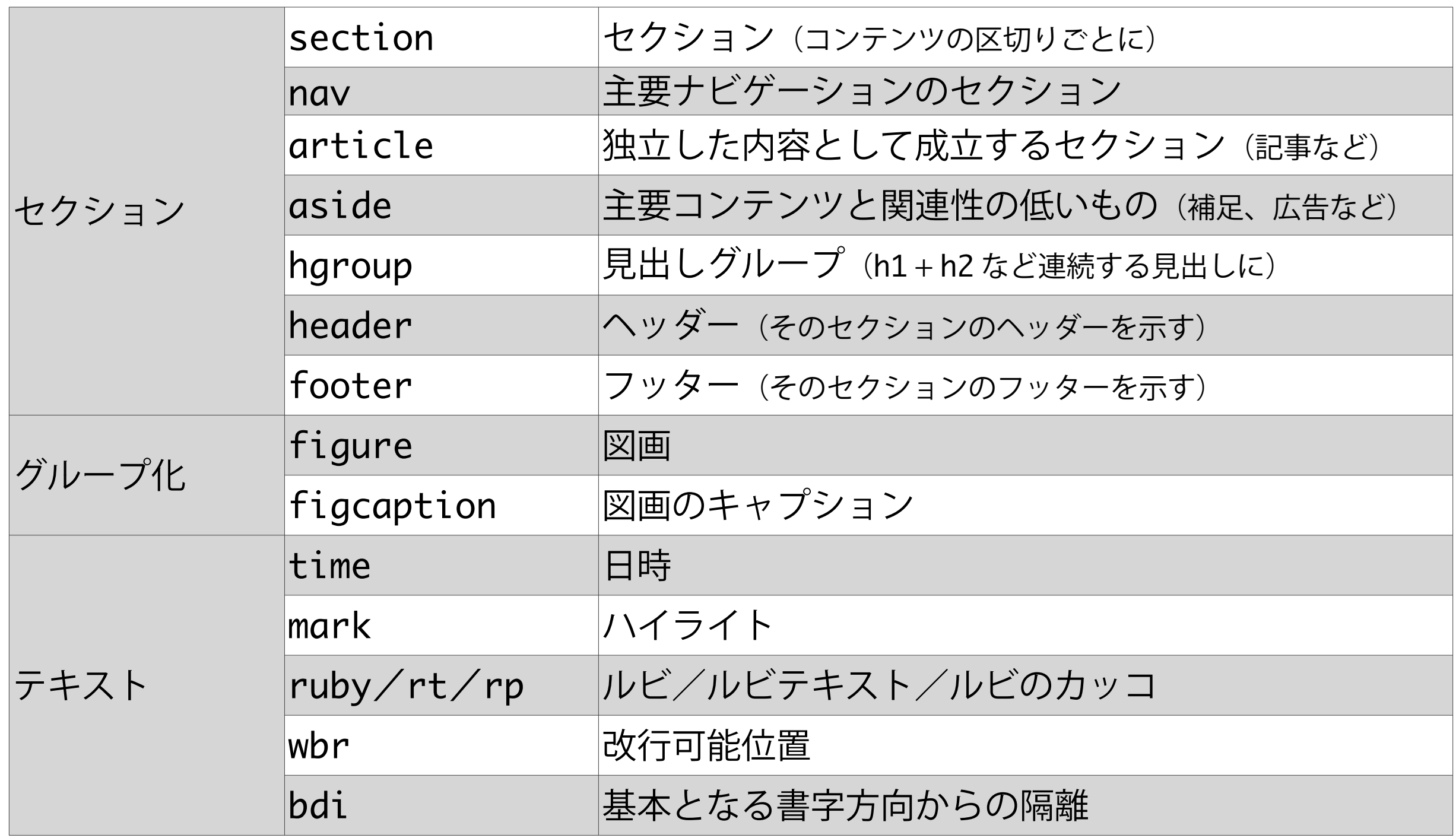

## HTML5の新要素

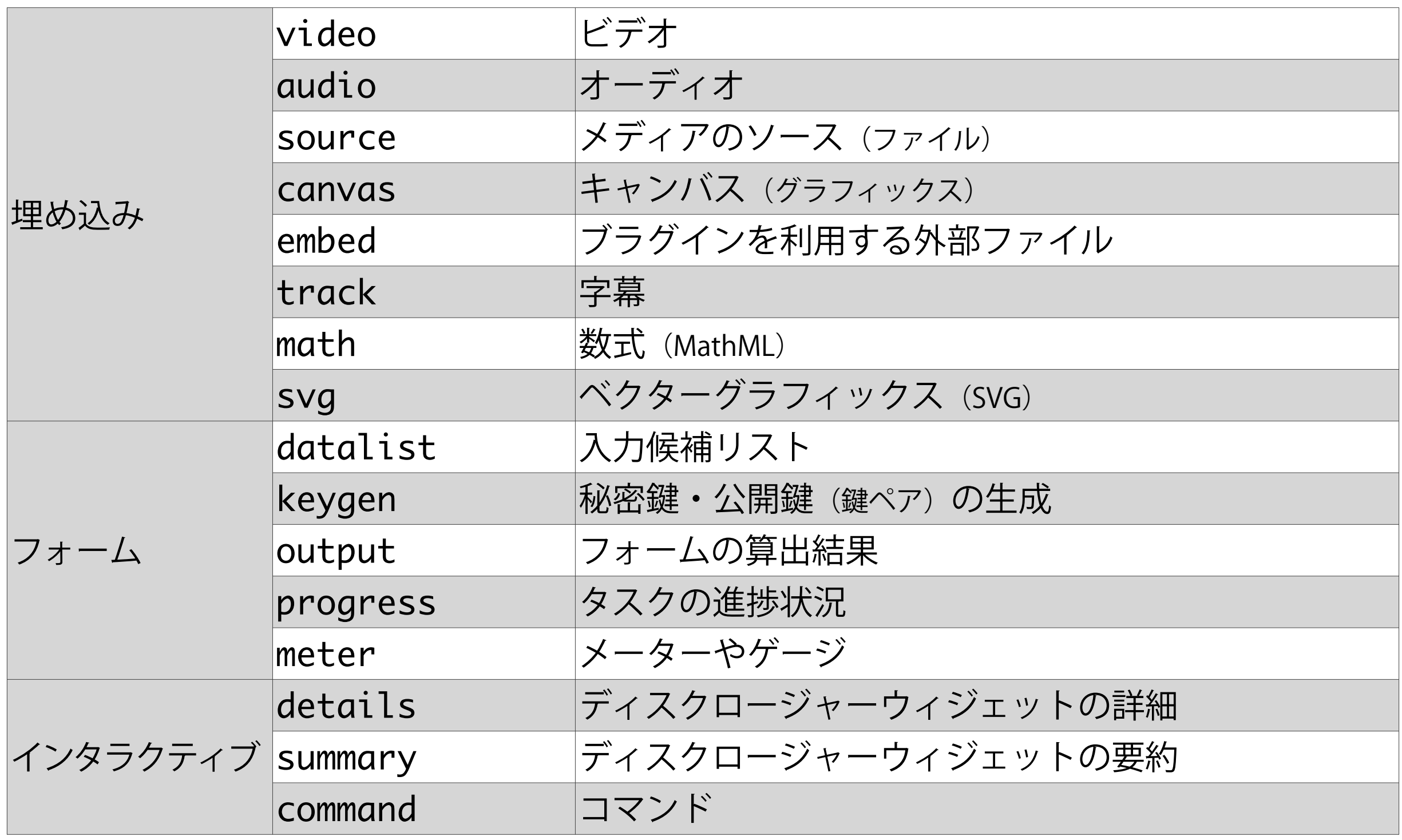

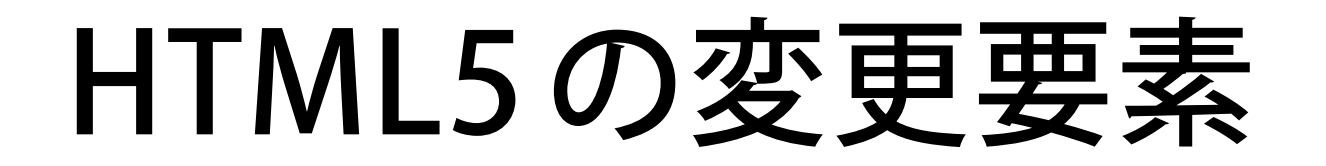

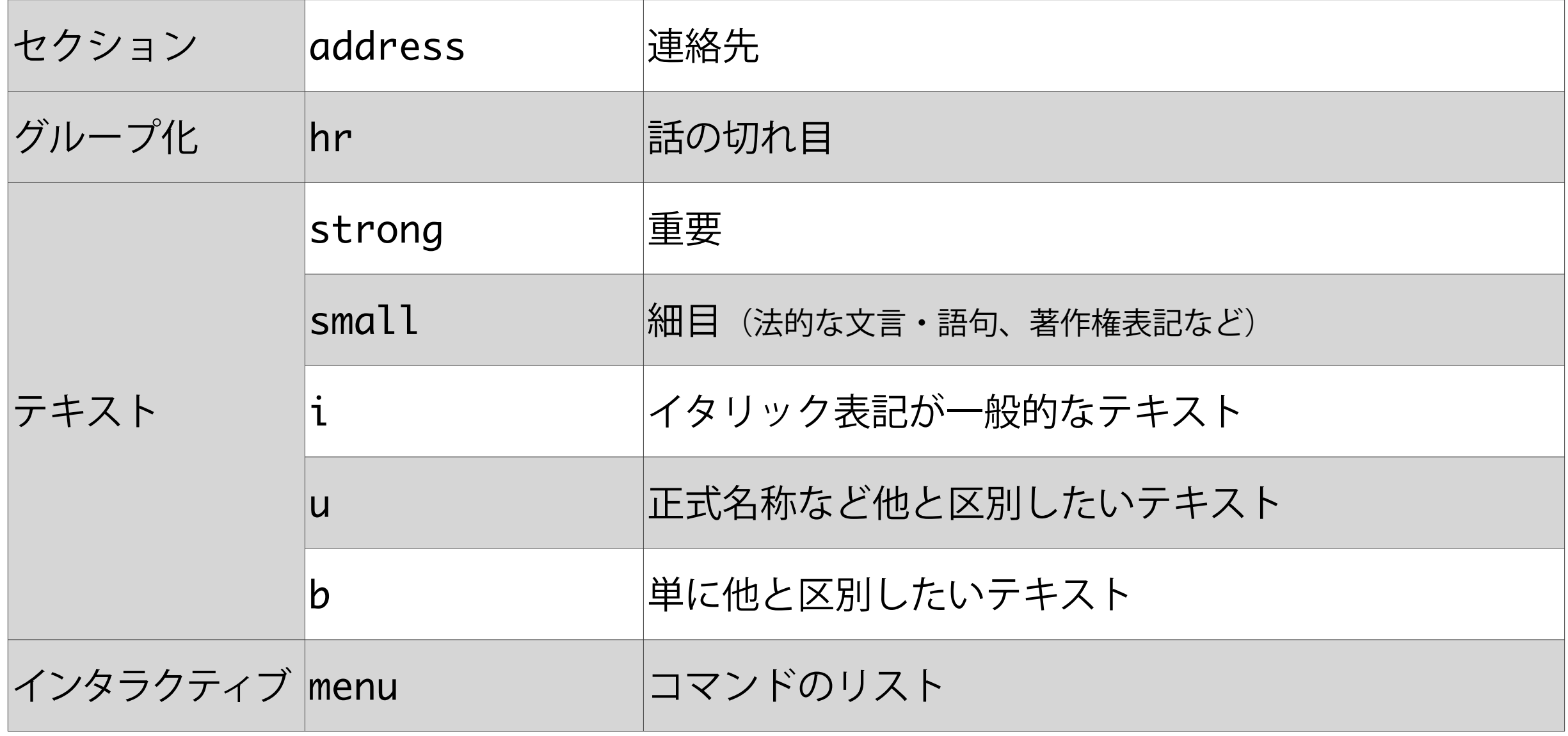

セクション要素の 迷いどころ

あらためて、セクション要素は

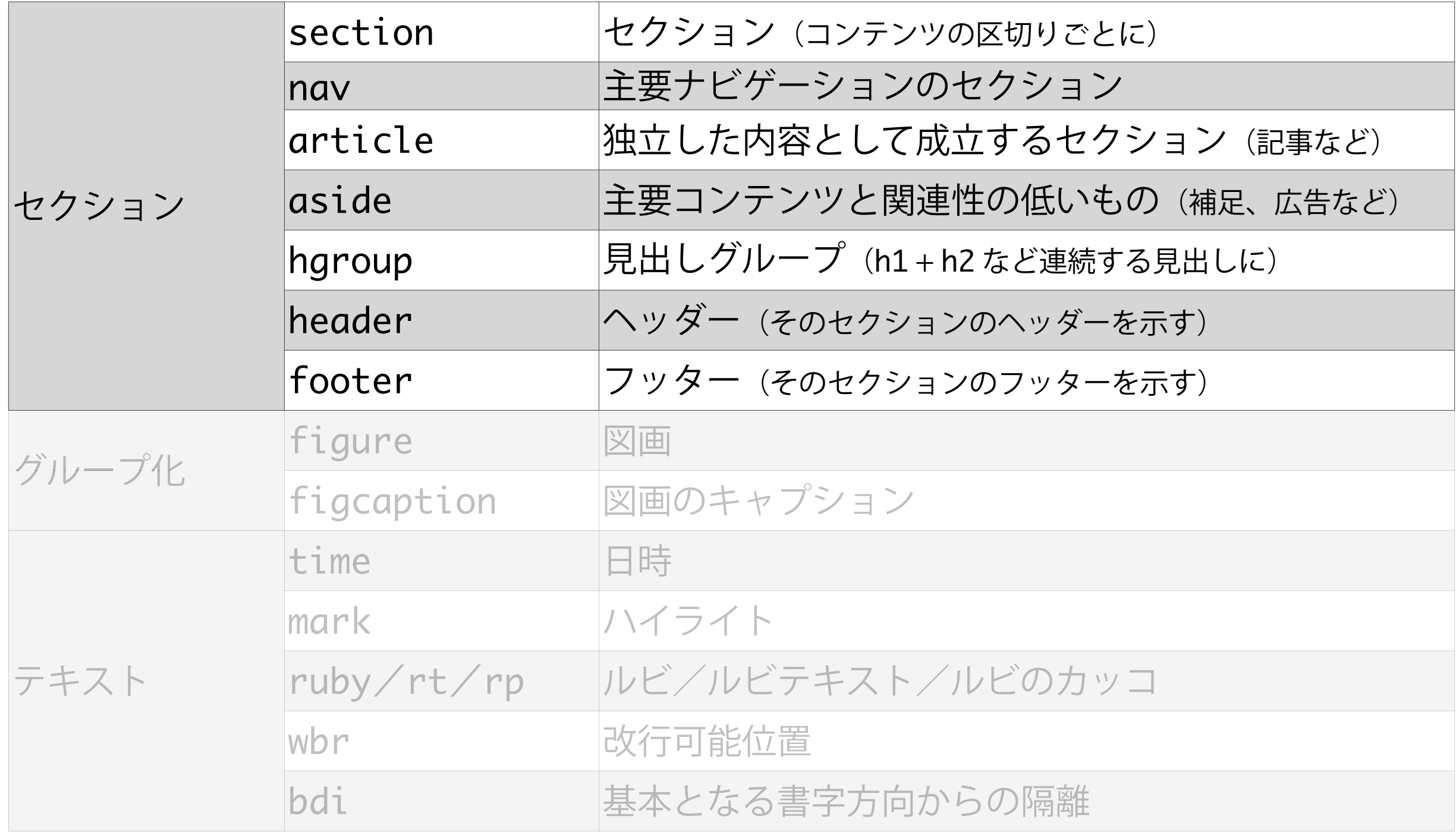

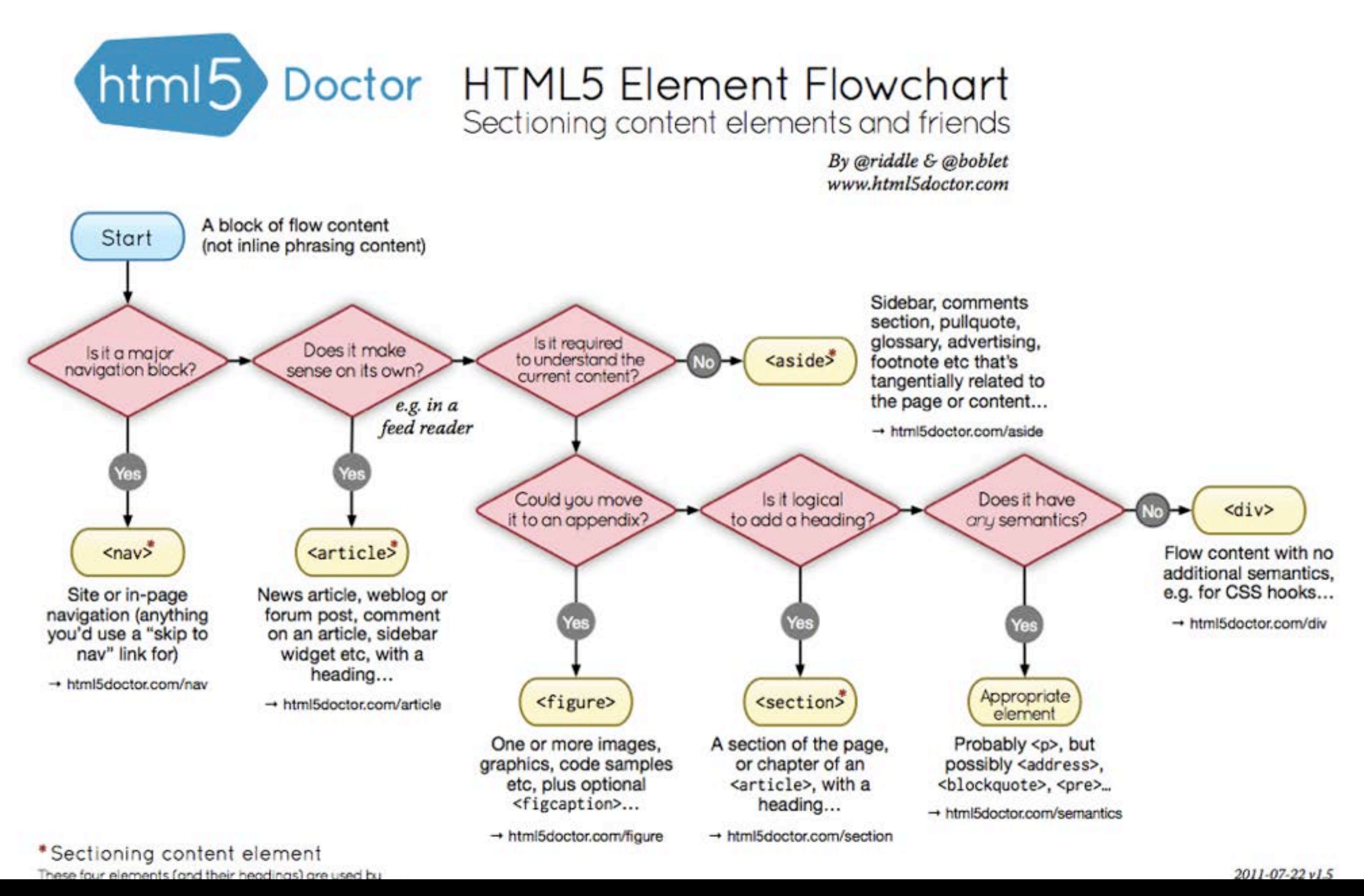

**HTML5 Doctor「HTML5 Element Flowchart」**

http://html5doctor.com/happy-1st-birthday-us/ <http://html5doctor.com/happy-1st-birthday-us/>

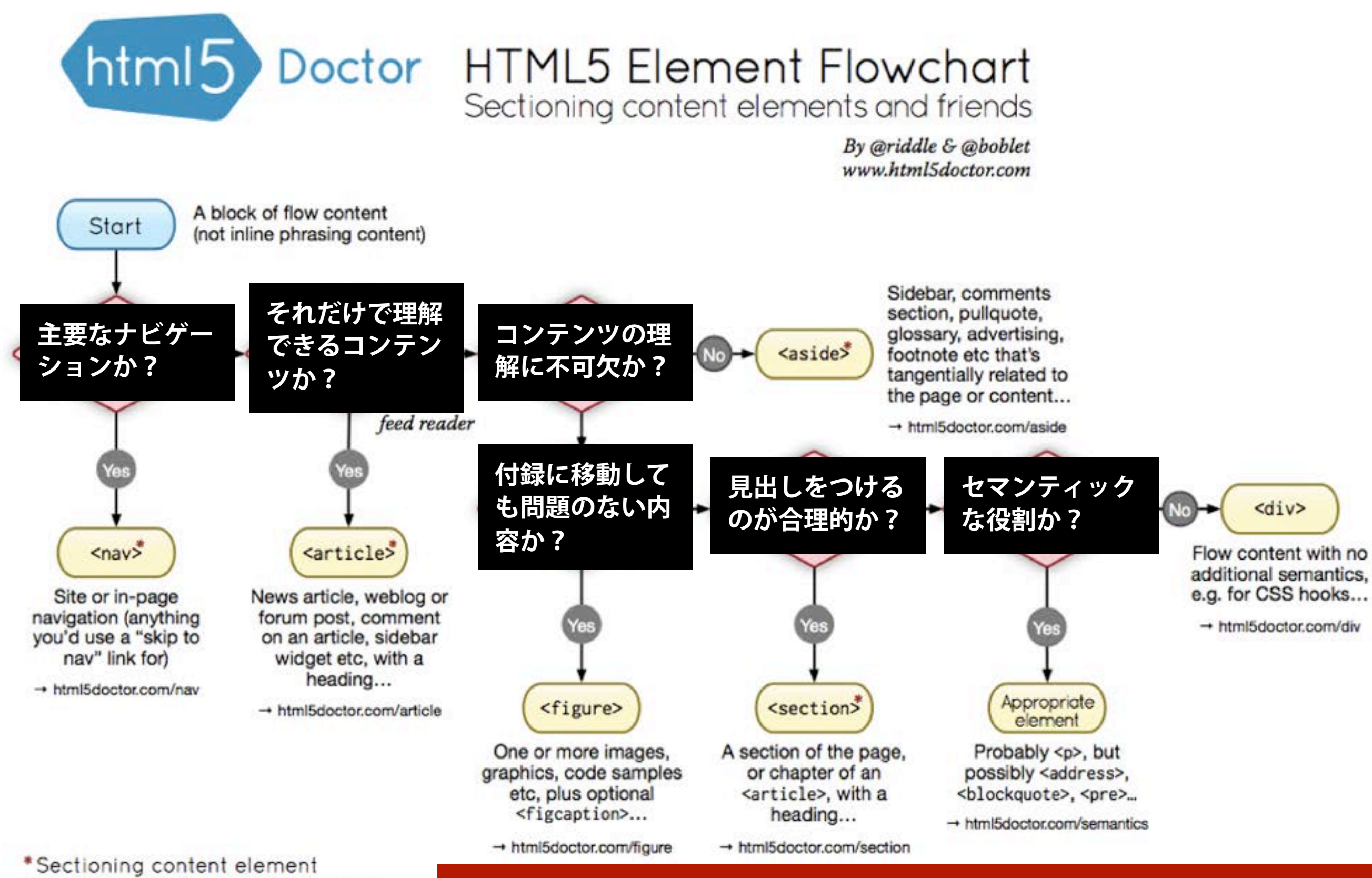

These four elements (and their headings) are used by HTML5's outlining algorithm to make the document's outline → html5doctor.com/outline

ちょっとヘンな消去法っぽいが、参考になる

## <section>

## ページは基本的に <section> で構造化

#### セクションは コンテンツそれぞれを区別するためのもの

あくまで、構造的な区別に利用

セクションには、なんらかの見出しがあるのが望ましい

## <section>

```
<section id="main">
   <h1>最近の更新情報</h1>
   <section class="highlight">
     <h2>2012 Spring Catalogが登場</h2>
    < p > . . . < / p > </section>
   <section class="highlight">
     <h2>広尾店がオープン</h2>
    < p>...< p> </section>
</section>
```
#### <section> の入れ子によって構造化する

## $\langle \text{div} \rangle$  ( $\downarrow$  ?

## CSSを適用するためのコンテナ JavaScriptで操作するためのコンテナ 構造的な意味をもたないもの

#### といった

#### かなり限定的なつかい方しかしない (構造化に無関係な場合にだけつかう)

## $\zeta$ article $>$

#### 独立して配信・再利用できるセクション

#### ニュース記事、ブログ記事など

「フィード配信するにふさわしいか?」 という判断で利用するのが基本

## $\zeta$ article $>$

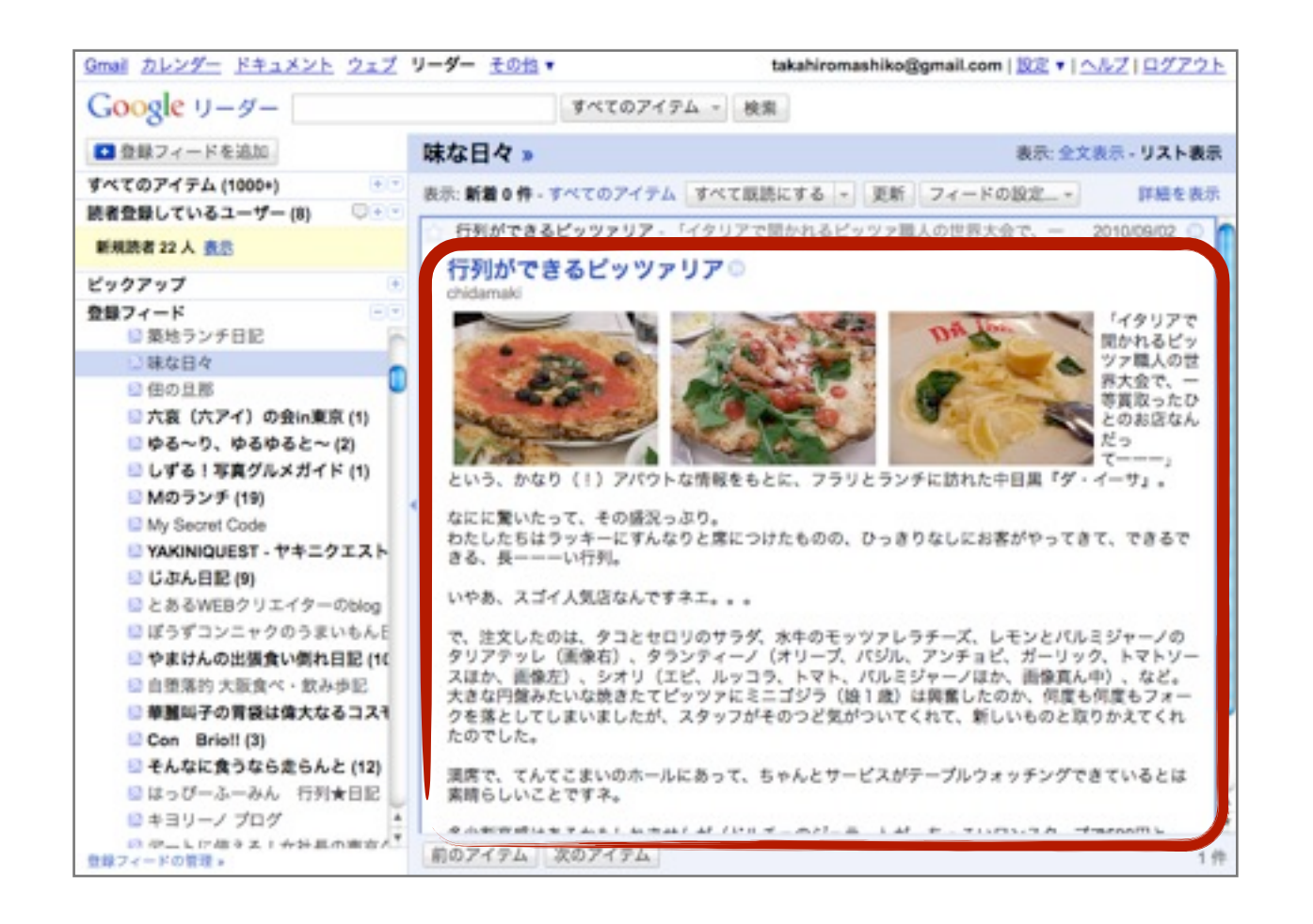

「フィード配信するにふさわしい 情報のかたまりか?」

「トラックバックを受けるに ふさわしい内容か?!

あたりが落としどころ

ブログ記事だとすっと腑に落ちるが、 通常のページもこのように考えて、なんとか判断する

# たとえば

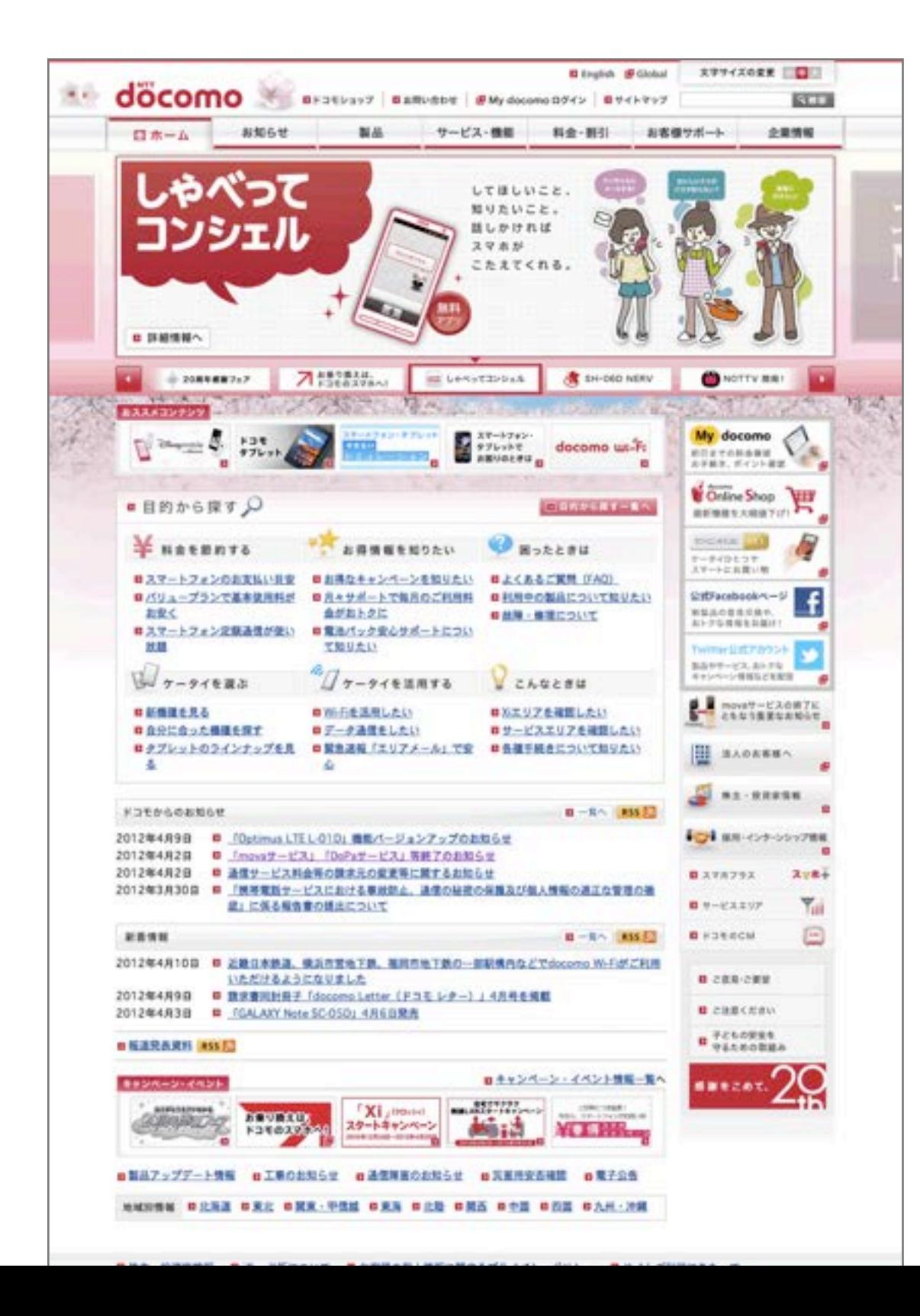

NTTドコモのトップページ

<article> をつかう部分 || それだけをフィード配信しても 成立するような部分

なし

# たとえば

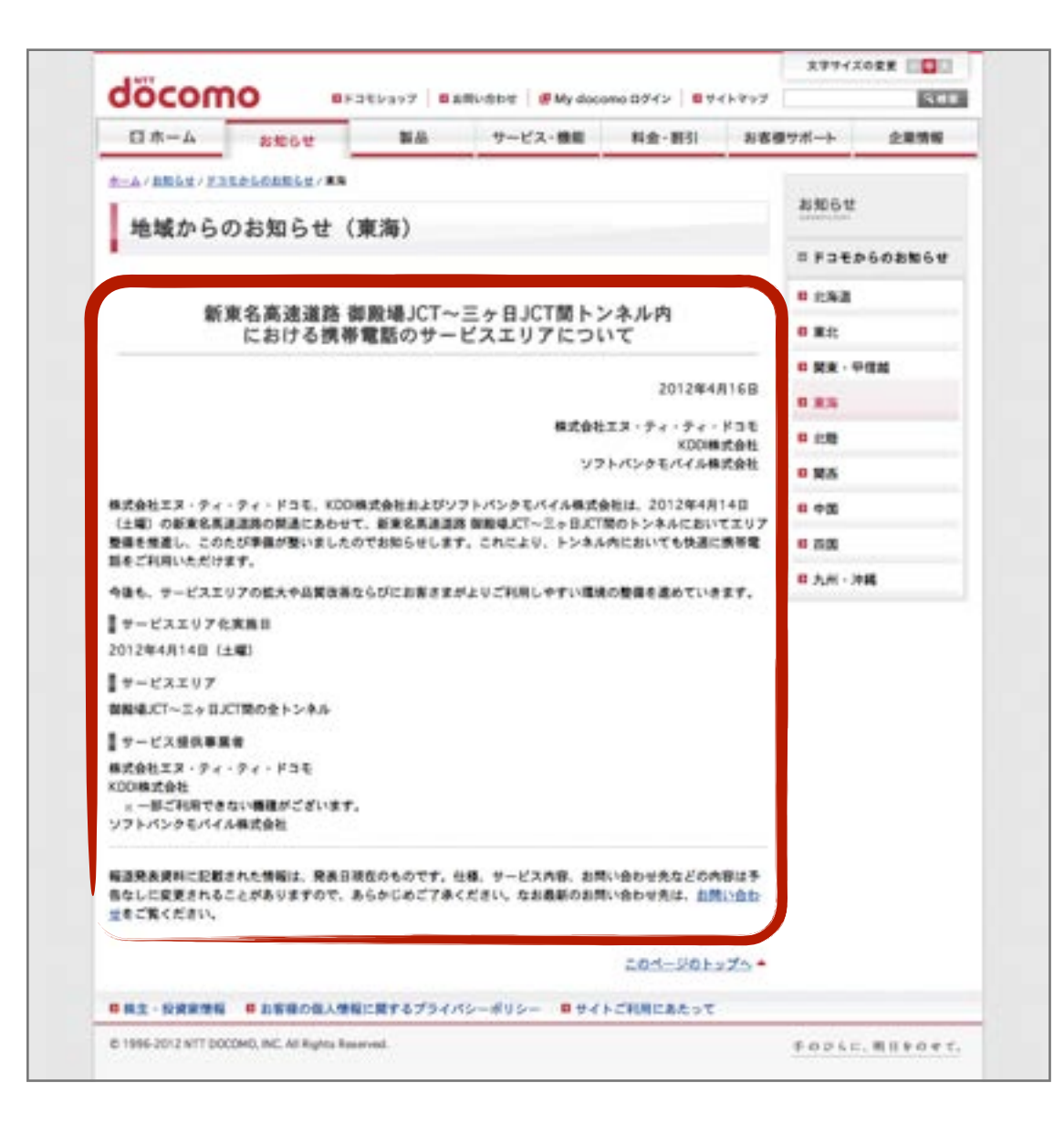

#### NTTドコモの個別ページ

<article> をつかう部分 || それだけをフィード配信しても 成立するような部分

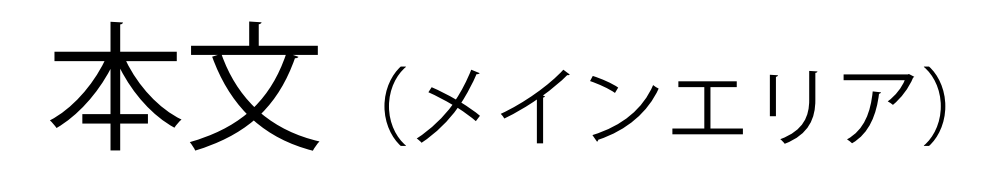

のところ

## <article> の落としどころ

### 迷ったら <section> を選ぶこと

ムリに <article> をつかう必要なし

特に商用サイトの場合、トップページに <article> に該当するものが存在しないケースが多い

#### 個別ページの

本文(メインエリア)が<article>に相当

#### $\langle$ nav $>$

## 主要なナビゲーション(リンクリスト)に 該当するセクション

#### グローバルナビ、ローカルナビなど

あくまで「主要な」ナビゲーションだけに つかうのがポイント

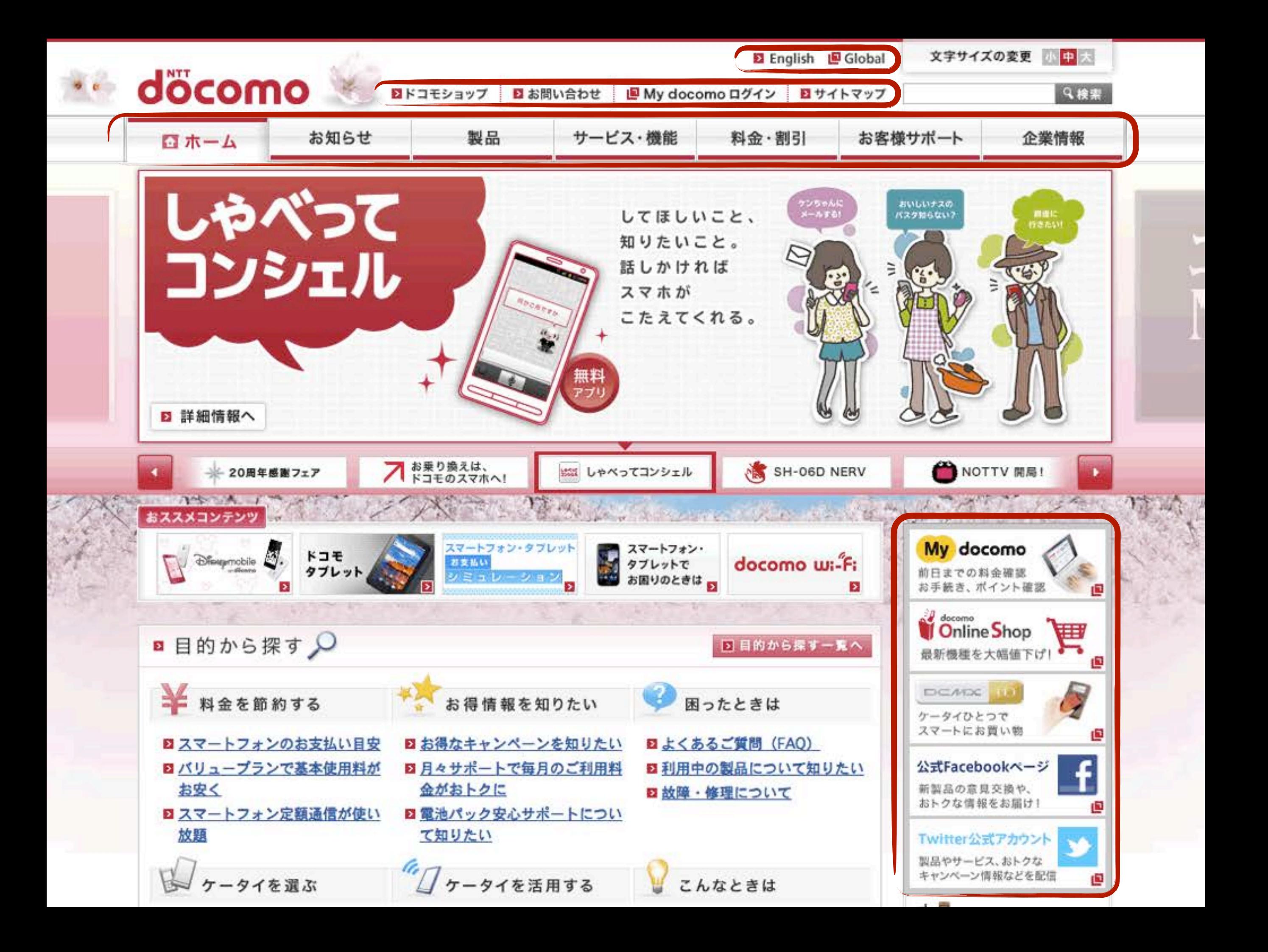

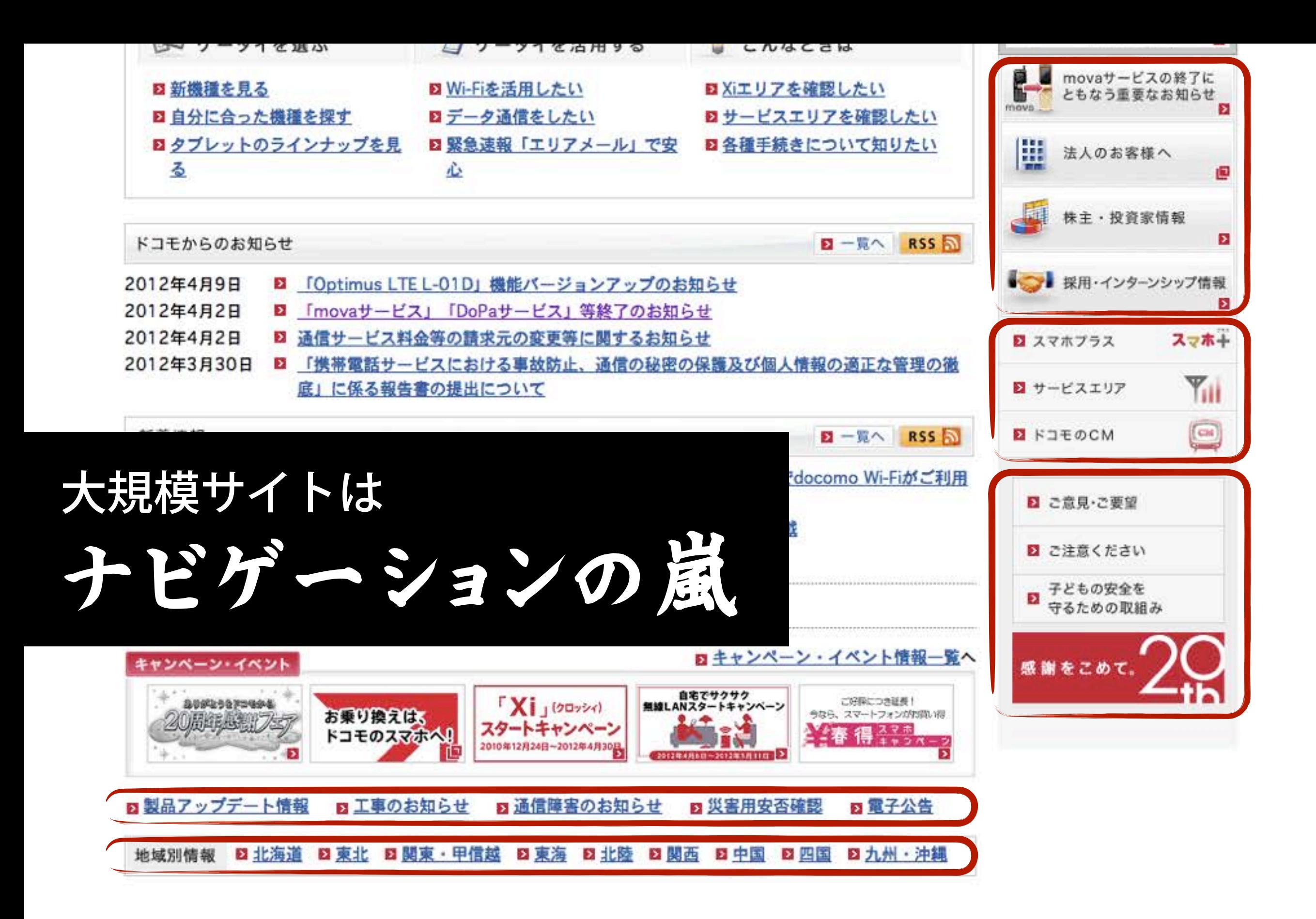

図 株主·投資家情報 ■ iモード版について ■ お客様の個人情報に関するプライバシーポリシー ■ サイトご利用にあたって

C 1996-2012 NTT DOCOMO, INC. All Rights Reserved.

手のひらに、明日をのせて。

## <nav> の落としどころ

## だれが見ても、明らかに 重要なナビゲーションと判断するものだけに <nav> をつかう

## 領域が大きいナビゲーション 目立つナビゲーション など

## $\cos i$

#### 本文とは直接関係しないコンテンツ

本文から切り離しても問題のないもの

一般的には、本文から脱線する余談や補足、 イメージ写真、広告、ブログパーツやウィジェットなど

「それがなくても、コンテンツが理解できるか?」 という判断でつかう

## <hgroup>

### 見出しグループ(たとえば h1 + h2)に利用

主題に <h1>、副題に <h2> をつかっている場合など

子要素にできるのは <h1>~<h6> だけ

#### アウトライン上は

<hgroup> 内でもっともレベルの高い見出しだけが そのセクションの見出しとして利用される

 $\langle h1 \rangle \sim \langle h6 \rangle$ 

### 利用できる要素も 見出しレベルのつかいわけ方も 基本的にこれまでと同じ

## アウトライン上は セクションの入れ子ごとに見出しレベルが 自動的に1段階下がる

(すべてのセクションとも <h1> から開始してもOKということ)

しかし、音声読み上げなど現在の支援技術を考えると ひとまずこれまでどおりのつかい方を

## <header> と <footer>

セクションのヘッダーとフッター

独立したセクションではなく 単なるグループ化の目的でつかう

ページ全体のヘッダーとフッターは <body> のヘッダーとフッターということ

<section> や <article> のなかでつかってもよい (記事のヘッダーとフッターなど)

## <address>

### コンテンツ作者・責任者の連絡先

#### <article> のなかでつかえばその記事の筆者の連絡先、 そうでなければサイト管理者の連絡先

著作権表記などではなく

あくまでコンテンツ作者・責任者の直接的な連絡先を示す (名前、住所、電話番号、メールアドレス、プロフィールページなど)

# ワーク

### **株式会社 知財経営総研**

<http://www.ip-management.co.jp/>

#### の文書構造を

HTML5のセクション要素で考えましょう

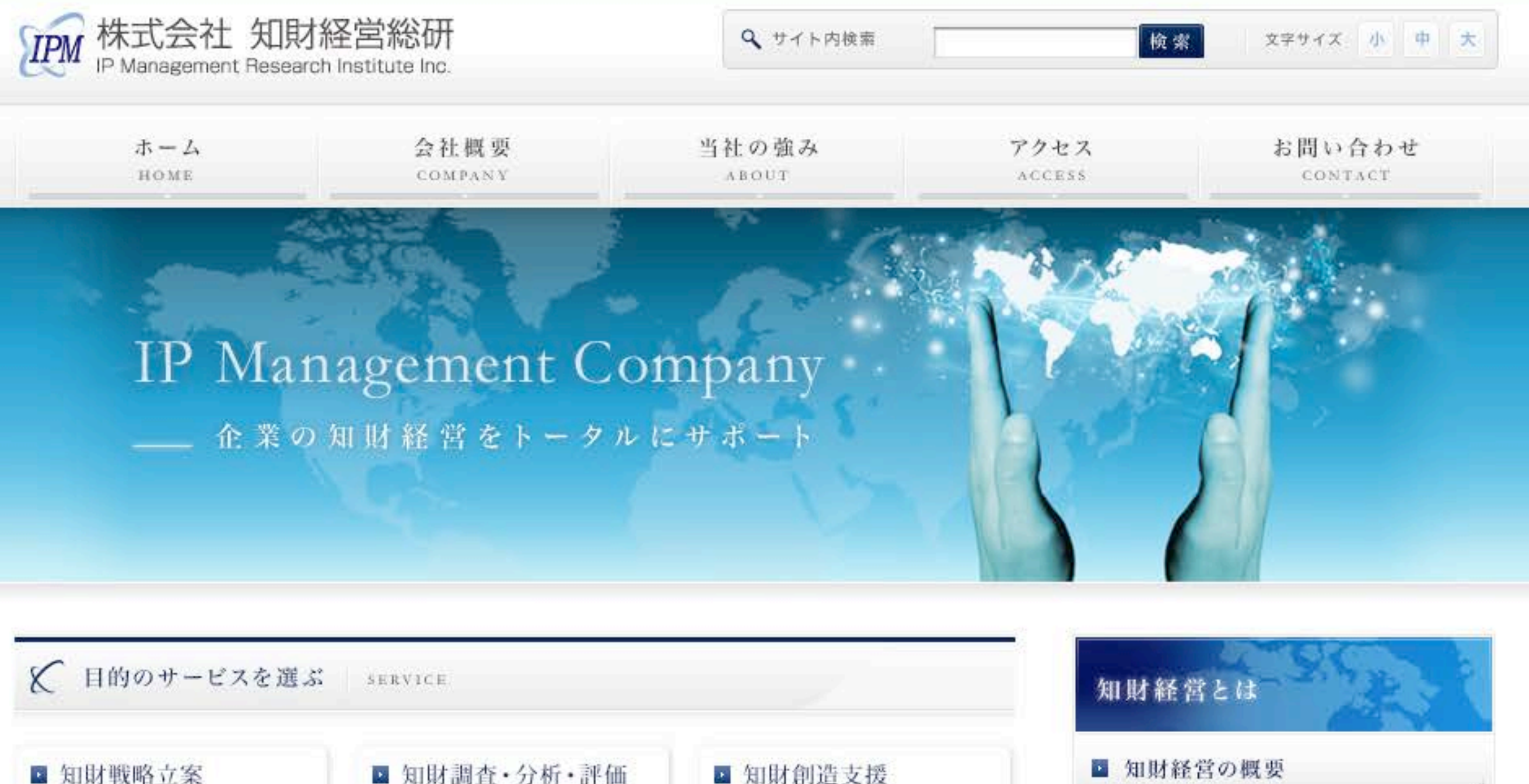

知財創造・権利化・活用・管 理・インフラ戦略や国際知財 戦略などの各種知財戦略を総 合的に立案します。

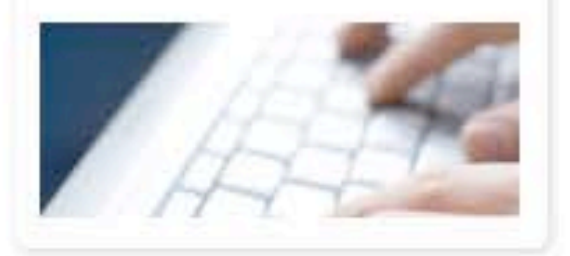

**■ 知財調査・分析・評価** 製品開発・販売や、海外に事 業進出する際に必要となる、

知的財産の調査、分析、評 価、パテントマップ作成など を行います。

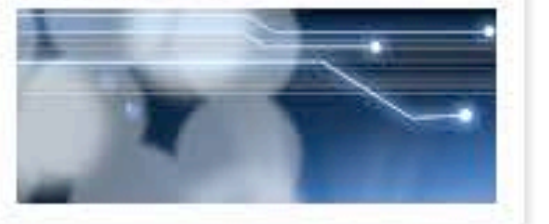

■ 知財創造支援

特許情報・パテントマップ・ 発明展開法・プレーンストー ミング等を活用して、研究開 発におけるアイデアの創出を サポートします。

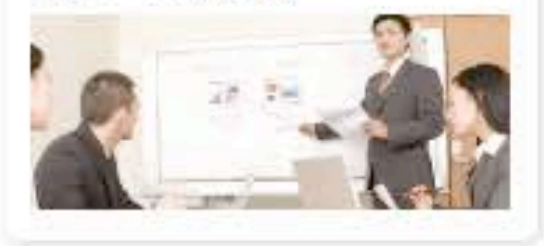

■ なぜ知財経営が必要か ■ 知財経営のメニュー ■ 知財経営のコスト

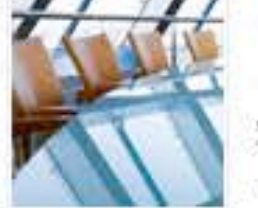

知財経営コンサルティング consulting

知財経営の本格導入を ご検討の企業様へ

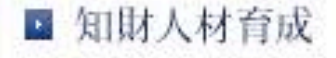

■ 知財インフラ整備

■ 知的財産報告書

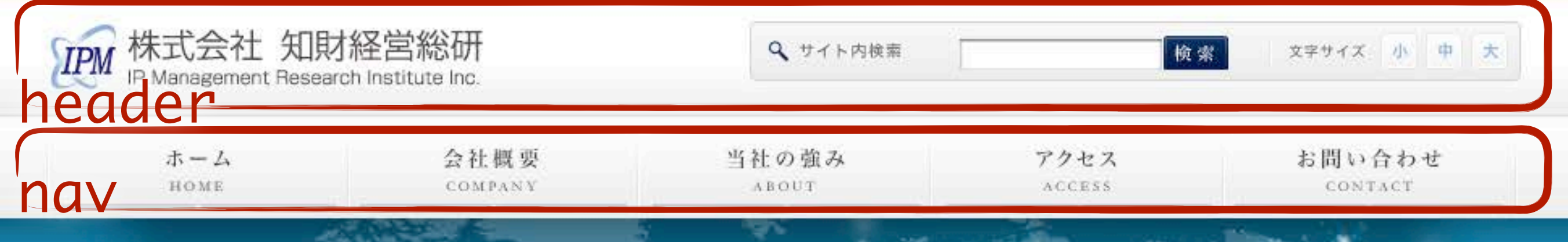

### IP Management Company

企業の知財経営をトータルにサポート

#### といった感じで、 おおざっぱに考えればOK

#### ■ 目的のサービスを選ぶ SERVICE ■ 知財戦略立案 **■ 知財調査・分析・評価** 知財創造・権利化・活用・管 製品開発・販売や、海外に事 業進出する際に必要となる、 理・インフラ戦略や国際知財 戦略などの各種知財戦略を総 知的財産の調査、分析、評 合的に立案します。 価、パテントマップ作成など

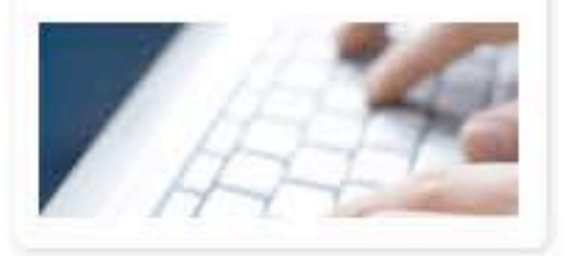

■ 知財人材育成

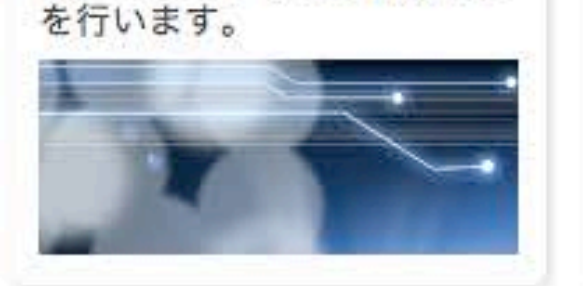

■ 知財インフラ整備

#### ■ 知財創造支援

特許情報・パテントマップ・ 発明展開法・プレーンストー ミング等を活用して、研究開 発におけるアイデアの創出を サポートします。

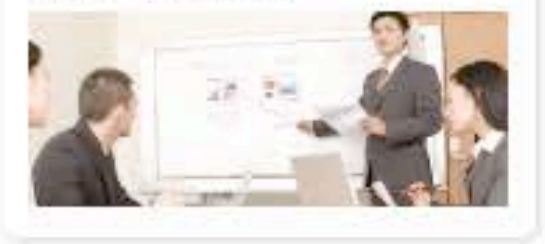

■ 知的財産報告書

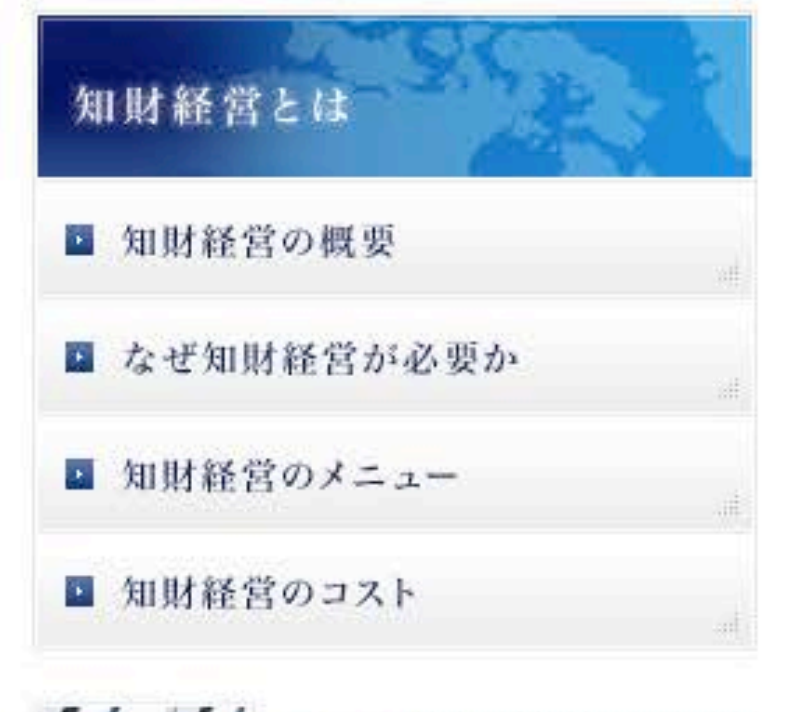

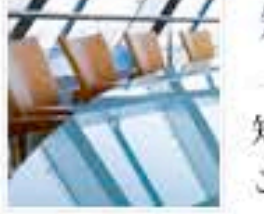

知財経営コンサルティング consulting

知財経営の本格導入を ご検討の企業様へ

# ひととおり終わったら 近くの人同士で見せ合って ディスカッションをしてください

# 益子の例

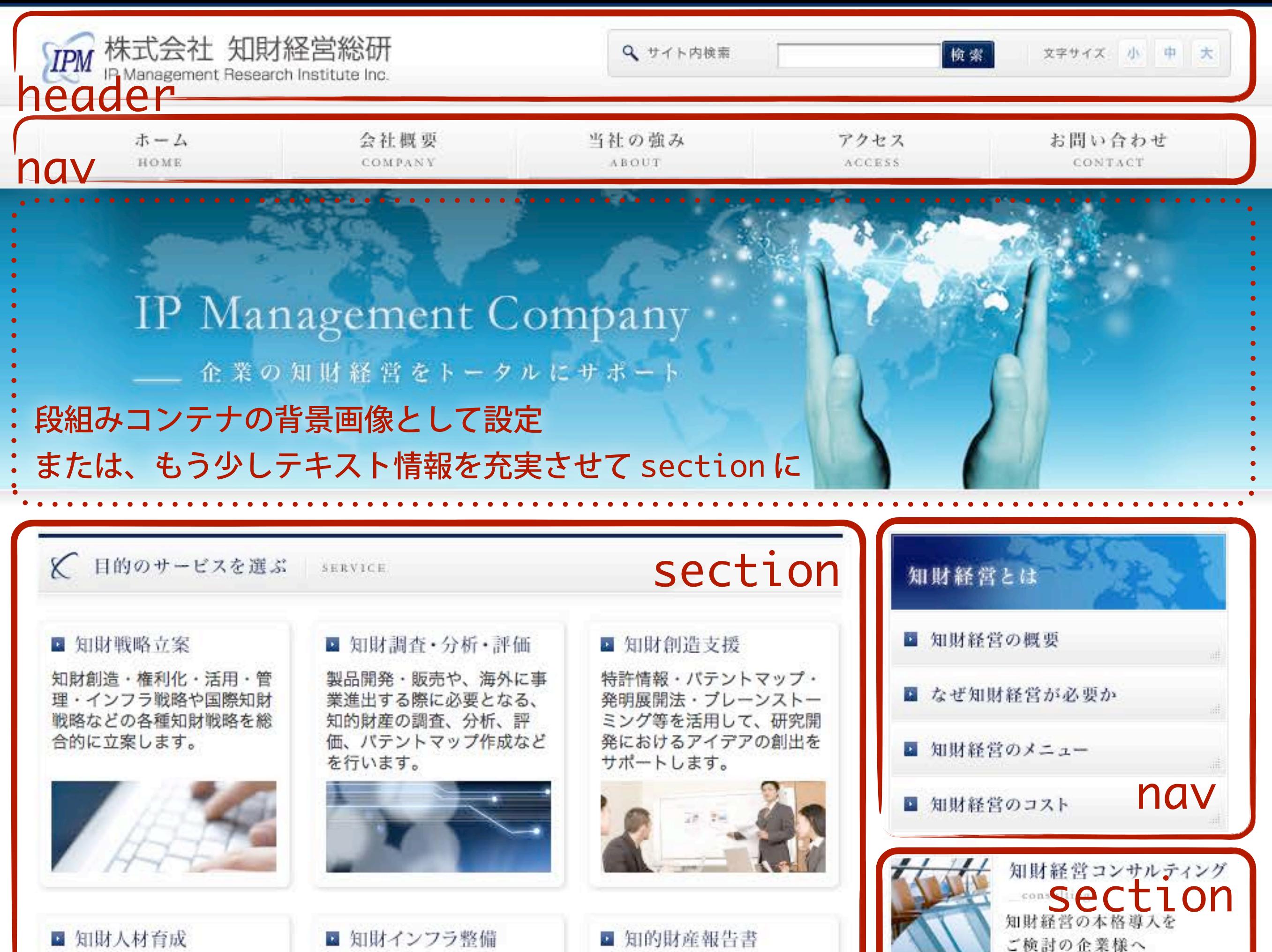

■ 知財インフラ整備

#### ■ 知財人材育成

経営層·知財担当者·研究開 発者などに個別の知財セミナ 一・研修・実習を行い、優秀 な知財人材の育成をサポート します。

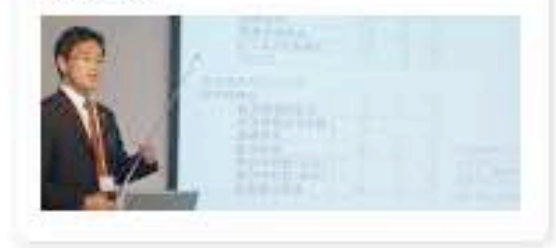

#### ■ 知財インフラ整備

知財経営の基盤となる特許出 願フロー・発明評価体制・職 務発明規程・秘密管理体制な どの知財インフラを整備しま す。

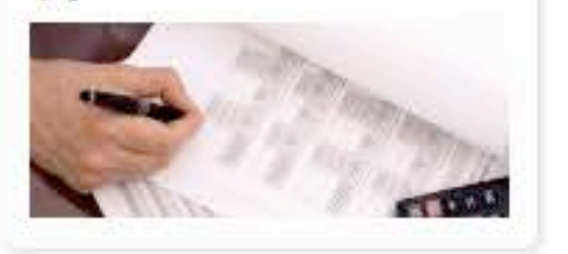

#### ■ 知財権利化

特許・実用新案・意匠・商標 の出願を効率的に行い、知的 財産が広く且つ強い権利とな るようにサポートします。

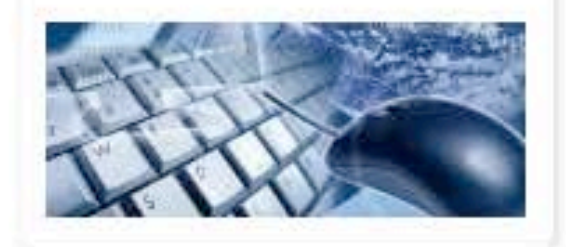

M&A、事業譲渡、ライセンス などにおいて、貴社の事業に 有利となるように、知的財産 の契約および交渉をサポート します。

■ 知財契約·交渉

#### ■ 知的財産報告書

IR用の知的財産報告書を作 成・開示することにより、ス テークホルダとのコミュニケ ーションを通じて企業価値の 向上を図ります。

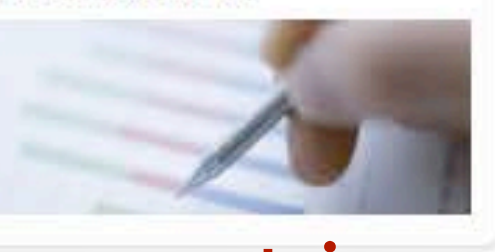

#### section ■ 知財紛争処理

特許・実用新案・意匠・商標 の警告・訴訟・仲裁・輸入差 止など、知的財産のトラブル 処理をサポートします。

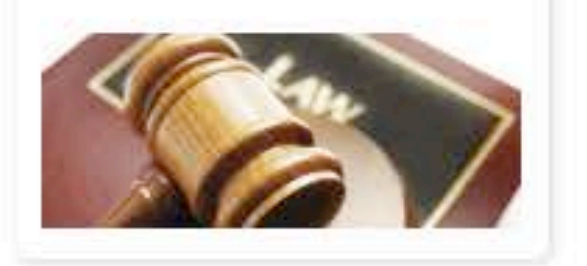

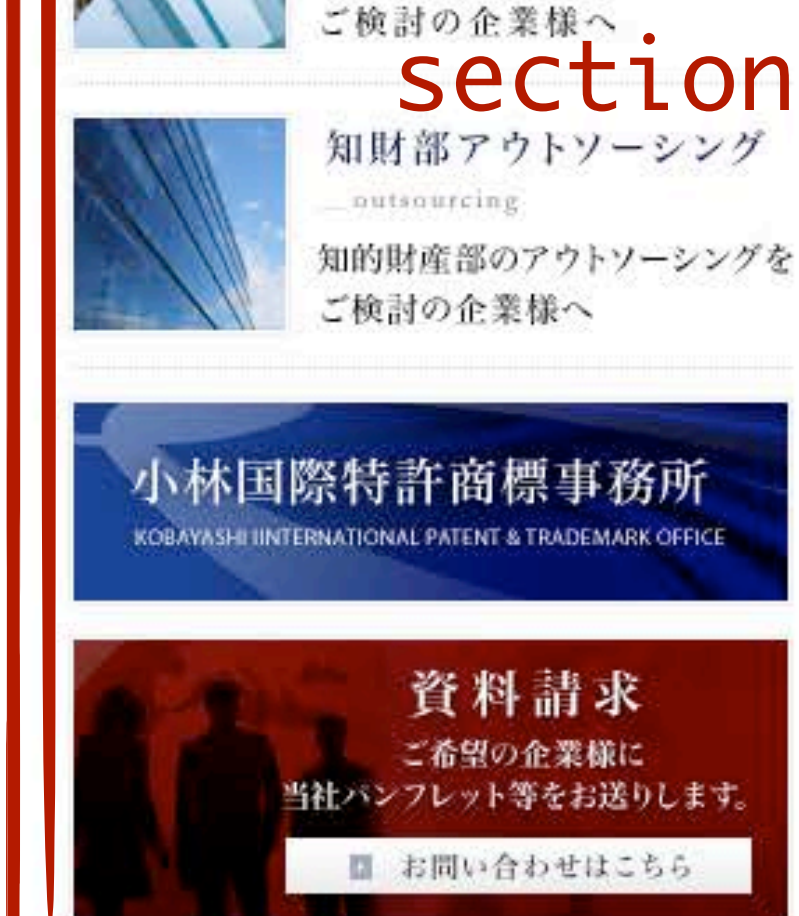

知財経営の本格導入を

X IP Management News

#### section

2012年1月16日,日本食品·バイト知的財産権センターにて講演

2011年11月8日,知財経営塾開催【11月17日~全4回】

2011年10月14日 · 経営力強化セミナー「『特許情報』が中小企業の技術開発を変え る!」を開催(大阪産業創造館主催)

2011年9月29日→ ものづくり企業のための知的財産セミナー(堺市産業振興センタ

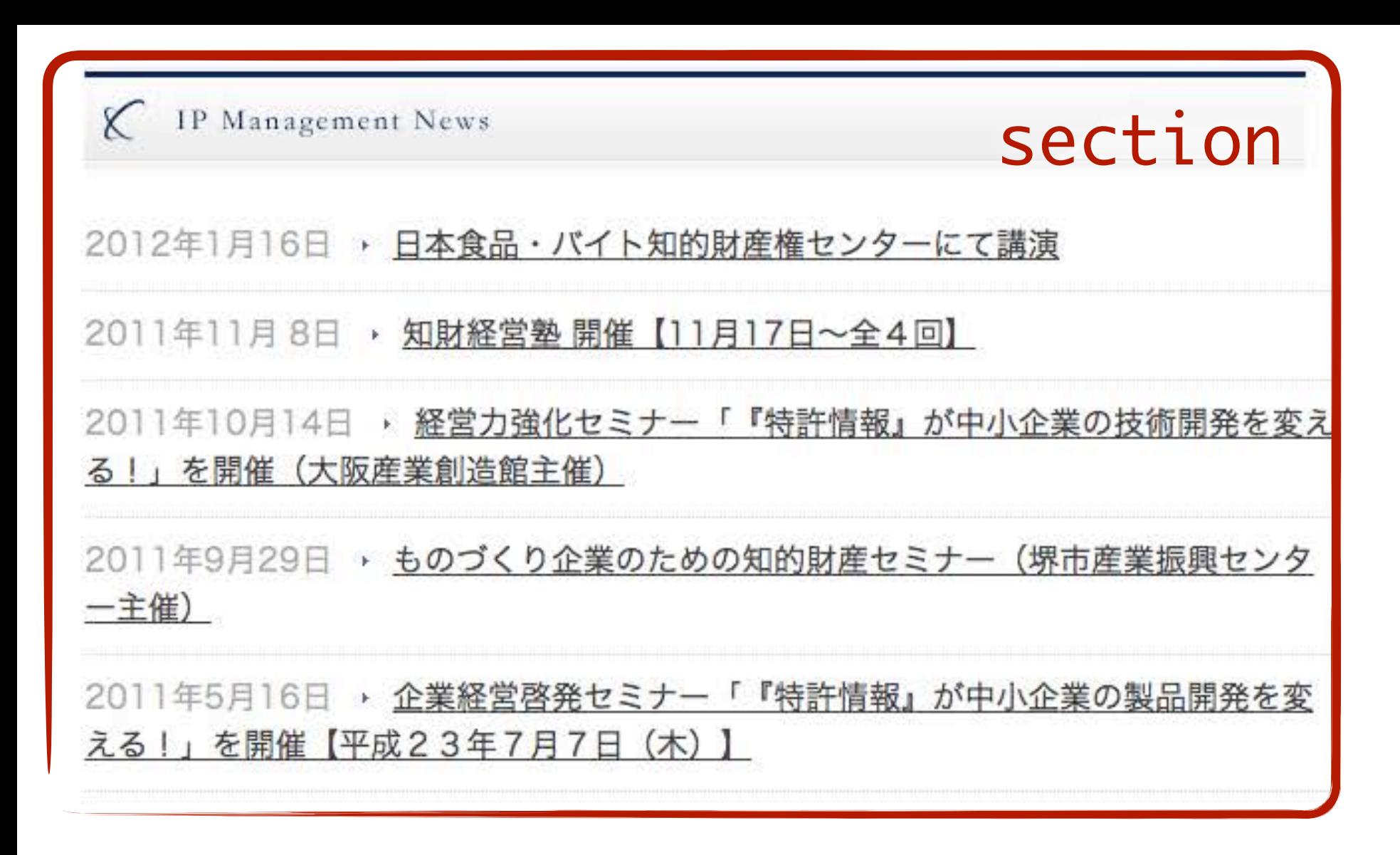

©2010 株式会社知財経営総研. All Rights Reserved.

\*Link Support by m-hand.

PAGETOP

#### footer

# もう少しこまかく マークアップを考えてみると

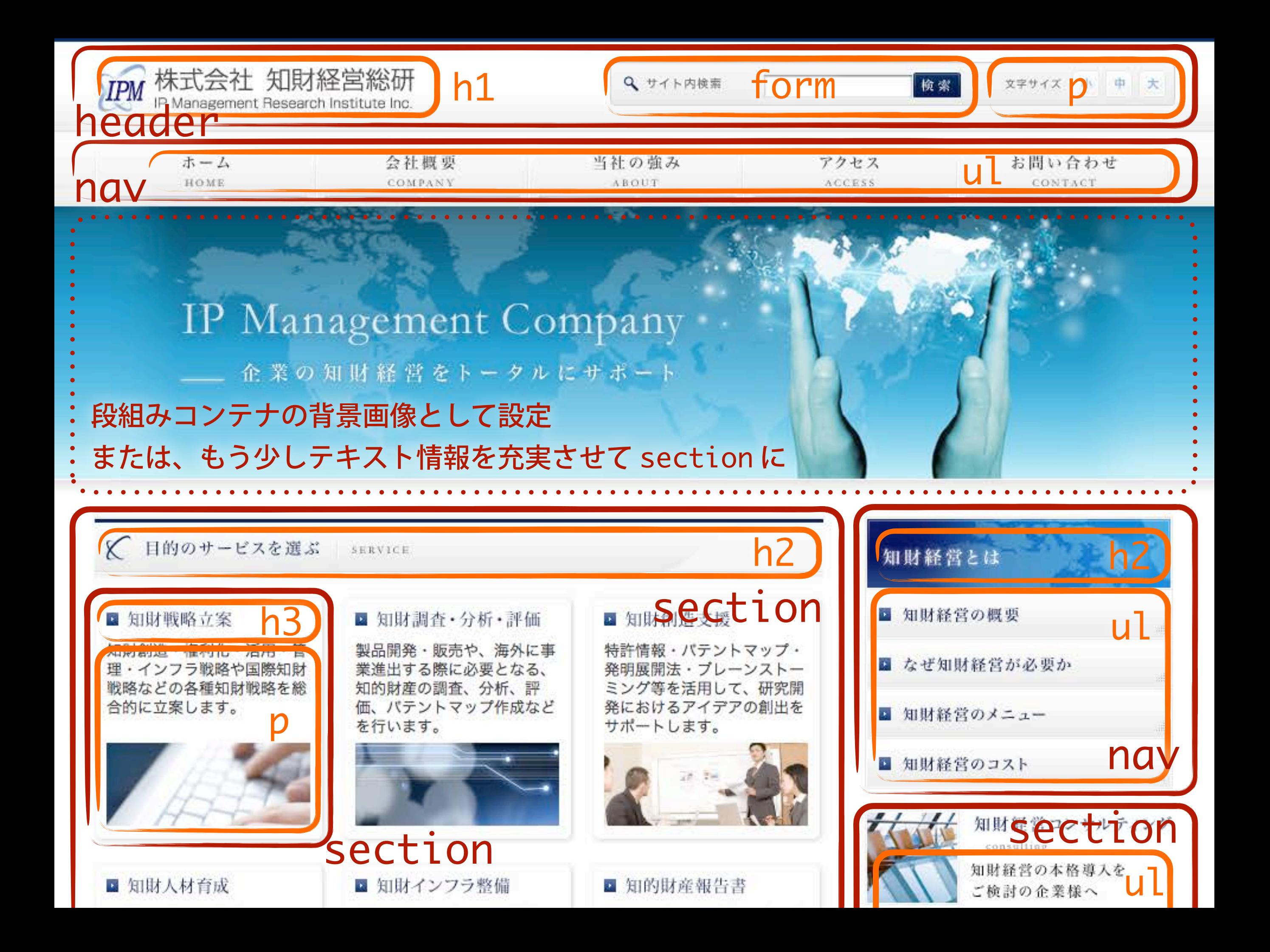
#### ■ 知財人材育成

経営層·知財担当者·研究開 発者などに個別の知財セミナ 一・研修・実習を行い、優秀 な知財人材の育成をサポート します。

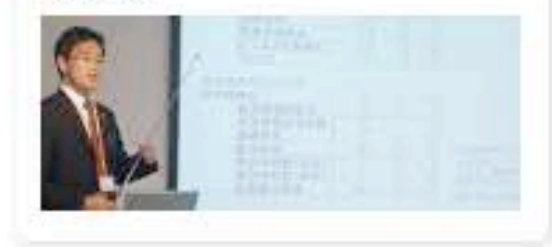

#### ■ 知財インフラ整備 知財経営の基盤となる特許出

願フロー・発明評価体制・職 務発明規程・秘密管理体制な どの知財インフラを整備しま す。

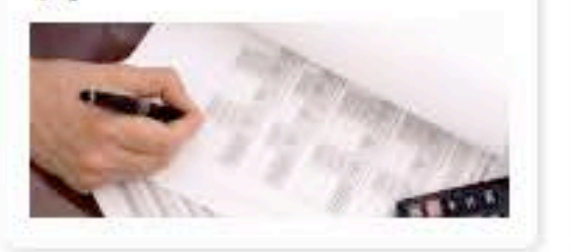

#### ■ 知的財産報告書

IR用の知的財産報告書を作 成・開示することにより、ス テークホルダとのコミュニケ ーションを通じて企業価値の 向上を図ります。

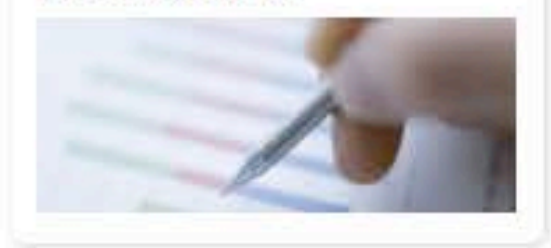

#### ■ 知財権利化

特許・実用新案・意匠・商標 の出願を効率的に行い、知的 財産が広く且つ強い権利とな るようにサポートします。

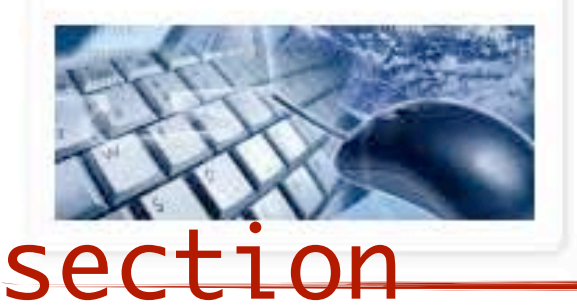

#### ■ 知財契約·交渉

M&A、事業譲渡、ライセンス などにおいて、貴社の事業に 有利となるように、知的財産 の契約および交渉をサポート します。

#### ■ 知財紛争処理

特許・実用新案・意匠・商標 の警告・訴訟・仲裁・輸入差 止など、知的財産のトラブル 処理をサポートします。

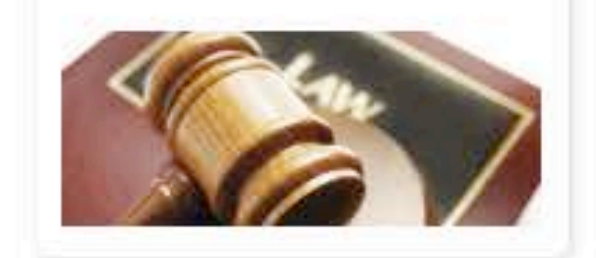

h2

section

section

ul

知財経営の本格導入を

知財部アウトソーシング

知的財産部のアウトソーシングを

資料請求

ご希望の企業様に

当社パンフレット等をお送りします。

■ お問い合わせはこちら

ご検討の企業様へ

outsourcing

小林国際特許商標事務所

KOBAYASHI IINTERNATIONAL PATENT & TRADEMARK OFFICE

ご検討の企業様へ

K IP Management News

2012年1月16日 · 日本食品・バイト知的財産権センターにて講演 dl2011年11月8日,知財経営塾開催【11月17日~全4回】 2011年10月14日 · 経営力強化セミナー「『特許情報』が中小企業の技術開発を変え

る!」を開催(大阪産業創造館主催)

2011年9月29日→ ものづくり企業のための知的財産セミナー(堺市産業振興センク

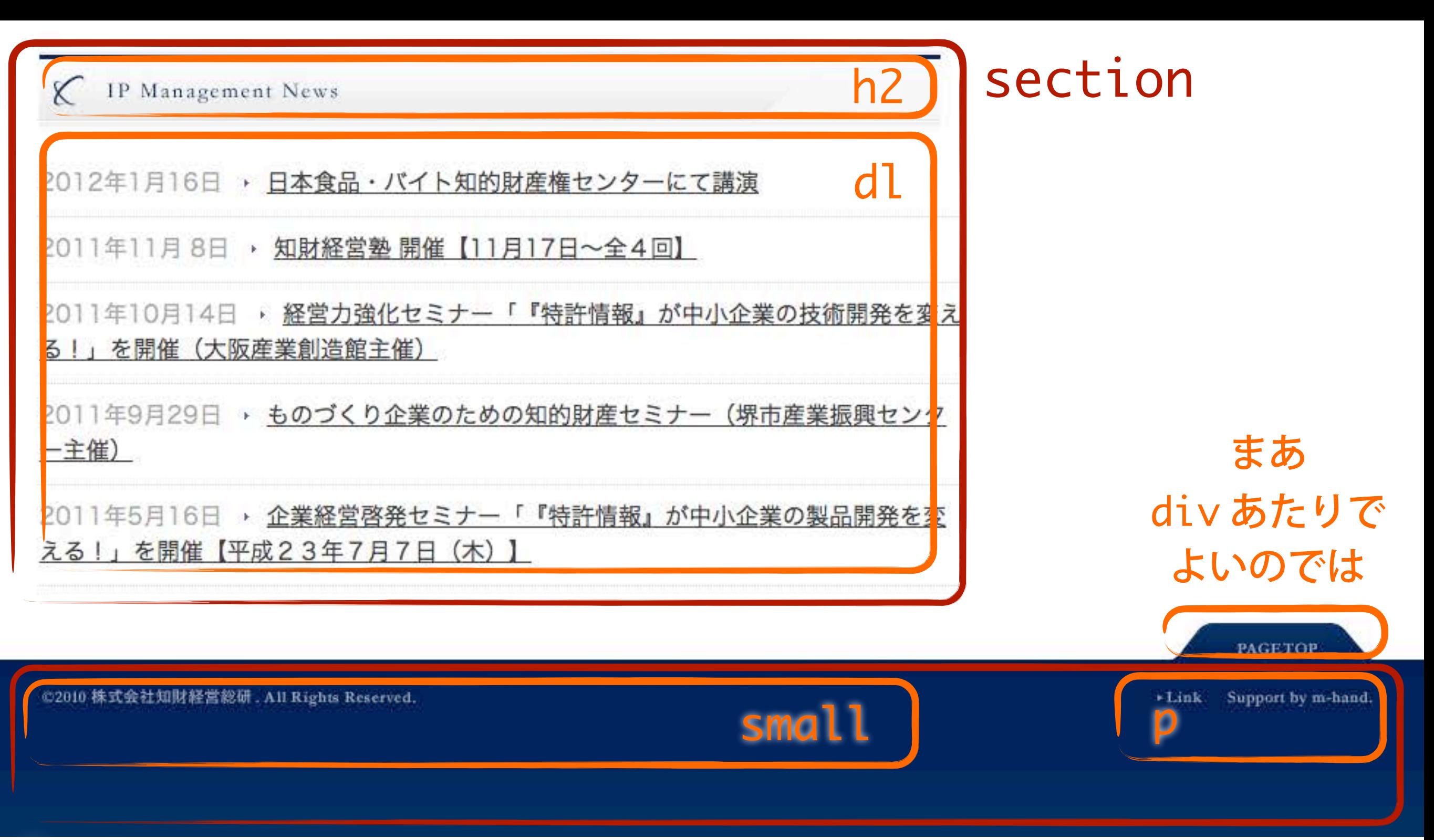

#### footer

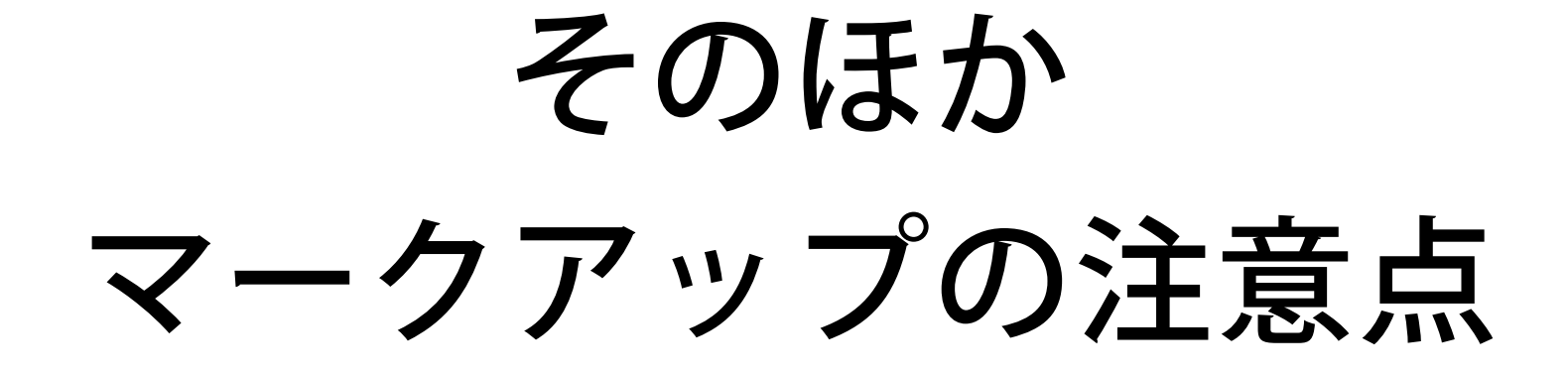

# <em> と <strong>

旧来の定義では  $\leq$ em $>$   $=$  強調 <strong> = より強い強調

HTML5では <em> = 強調  $\langle$ strong> = 重要

作者の「思い」入れは <em> ユーザーにとって「重い」情報は <strong>

<figure>

### 自己完結型でメインコンテンツになくても成立する図版 (付録やリファレンスに移動しても大丈夫なもの)

子要素にはふつうに <img> を含める キャプションは子要素として <figcaption> を

<figure>  $\langle \text{img src} = " \dots " \text{ alt} = " \dots " \rangle$  <figcaption>図版のキャプション</figcaption> </figure>

 $\langle$ a>

### テキストやインライン要素だけでなく ブロック全体をマークアップし、 リンクとして機能させることが可能

```
\langle a \rangle href="...">
   <div class="detail">
     <h3>見出し</h3>
      <p>テキスト</p>
   </div>
\langlea>
```
# $\le$ small>

細目(さいもく)という意味 法的な文言や著作権表記に利用する (あくまでインラインで利用する点に注意)

<footer id="page-footer"> <p><small>Copyright &#169; 2011-2012 Essence Design, Inc. All Rights Reserved.  $\langle$  small  $\langle p \rangle$ </footer>

# さらに

# <time> は年月日や日時に datetime 属性でグローバルな形式の日付をしめす 例) <time datetime="2012-04-21">2012年4月21日</time>

### <ruby>(ルビ)が利用できる

<mark>は他のサイトやページからの参照

### <hr> は段落の区切り

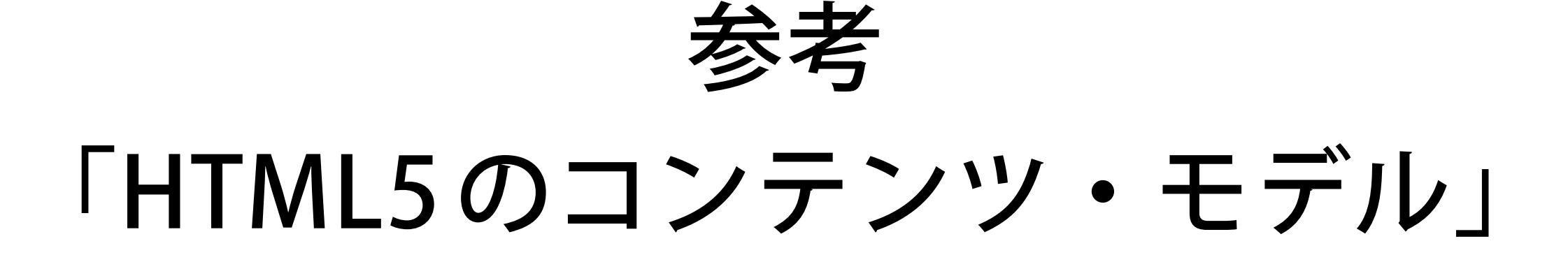

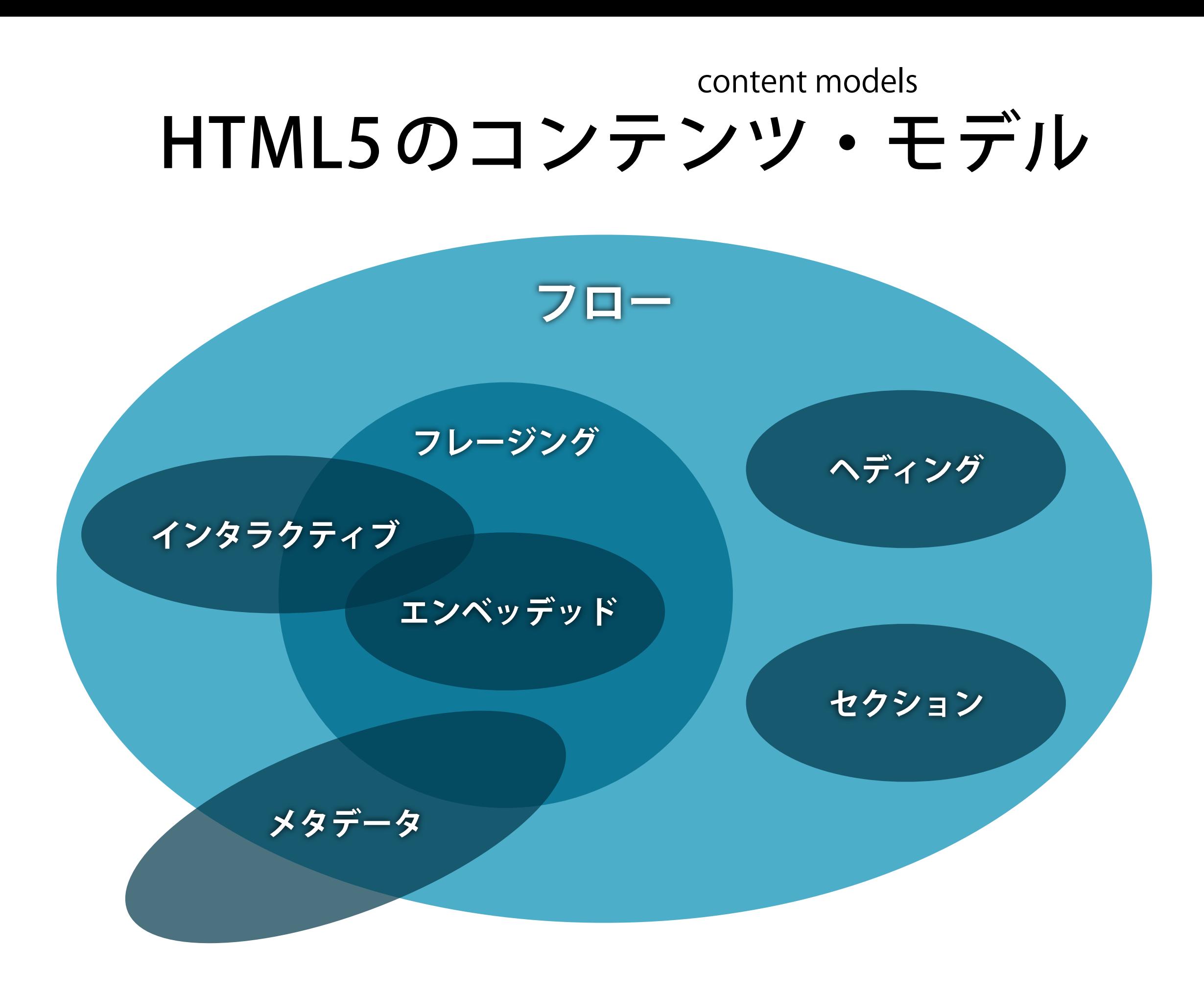

# HTML5のコンテンツ・モデル content models

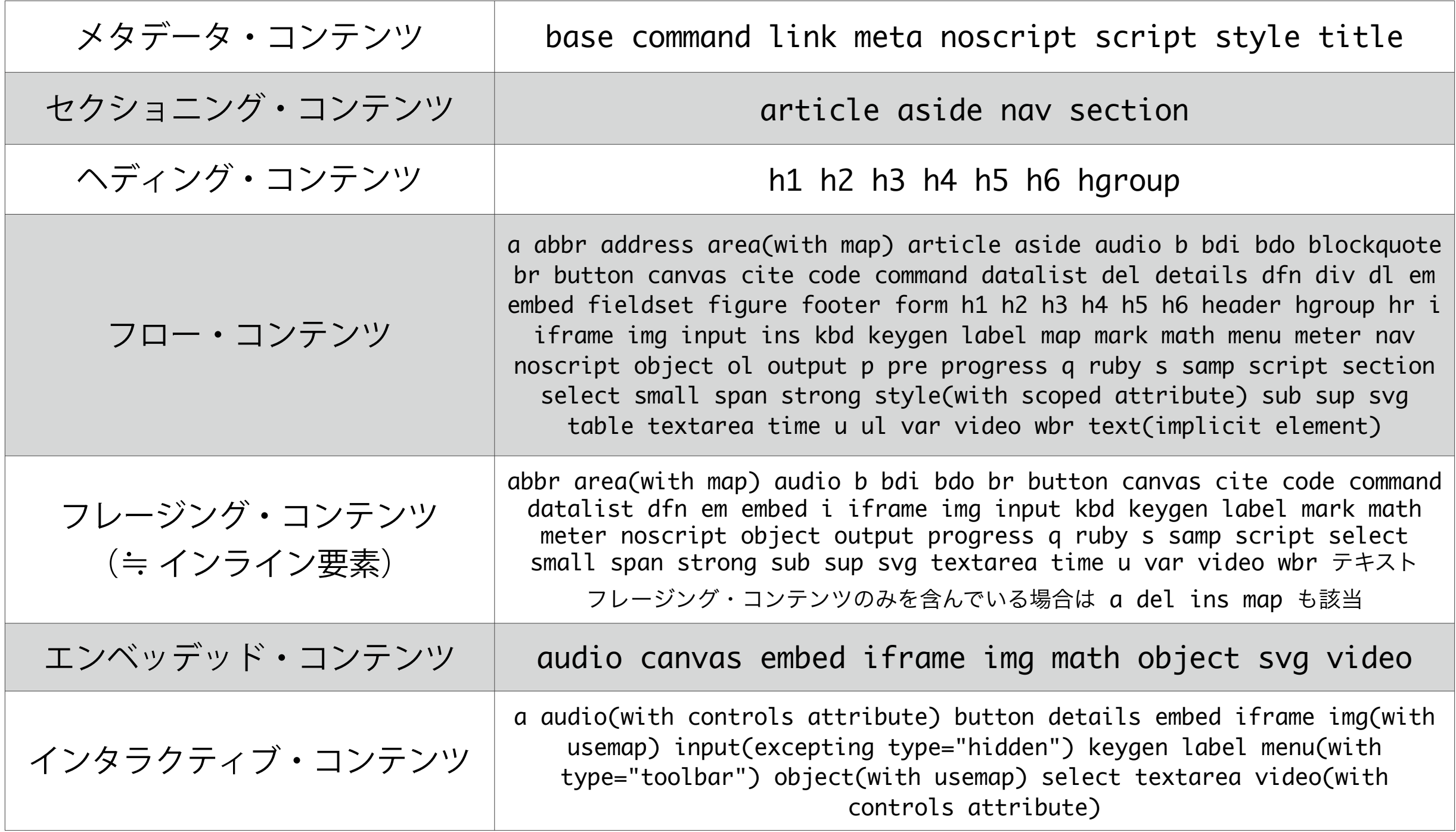

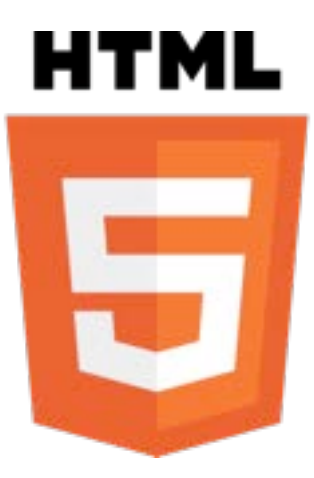

# **アウトラインという考え方**

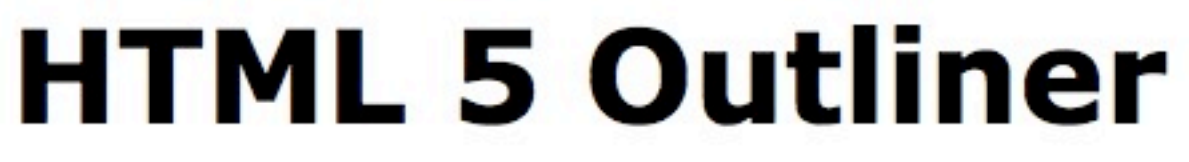

#### Input HTML: ファイルを選択 index.html

Outline this!

#### URL:

Outline this!

#### HTML:

<doctype html> <title>Hello, world!</title> <h1>This is a section</h1> <section> <h1>And this a subsection!</h1></section>

- 1. Essence Design
	- 1. 主なカテゴリー
	- 2. Essence Designのご紹介
	- 3. 最近の更新情報
		- 1. 広尾店がオープン
		- 2. 2011 Autumn Catalogが登場
	- 4. 店舗一覧
	- 5. コミュニケーション
	- 6. Essence Designに関する情報

### **HTML5 Outliner**

<http://gsnedders.html5.org/outliner/>

# アウトラインを構成する要素

ヘディング・コンテンツ  $\langle h1 \rangle \sim \langle h6 \rangle$ ,  $\langle hqroup \rangle$ 

#### セクションニング・コンテンツ

<section>、<article>、<aside>、<nav>

#### セクショニング・ルート

<body>、<blockquote>、<details>、 <fieldset>、 <figure>、<td>

# ヘディング・コンテンツ

<header> <h1>サイト名</h1> <h2>キャッチフレーズ</h2> </header> <h3>見出し</h3> <p>テキスト</p>

> <h1>**~**<h6> **をもとに アウトラインがつくられる**

1. サイト名 (h1) 1. キャッチフレーズ (h2) 1. 見出し (h3)

<header> <hgroup> <h1>サイト名</h1> <h2>キャッチフレーズ</h2> </hgroup> </header> <h3>見出し</h3> <p>テキスト</p>

<hgroup> **のなかでは もっともレベルの高い見出しだけが アウトラインとして出現**

1. サイト名 (h1) 1. 見出し (h3)

# セクショニング・コンテンツ

## <h1>大見出し</h1> <p>テキスト</p> <h2>中見出し</h2> <p>テキスト</p> <h3>小見出し</h3> <p>テキスト</p>

1. 大見出し (h1) 1. 中見出し (h2) 1. 小見出し (h3) <h1>大見出し</h1> <p>テキスト</p> <article> <h1>中見出し</h1> <p>テキスト</p> <h2>小見出し</h2> <p>テキスト</p> </article>

**セクショニング・コンテンツでは 階層が自動的に1段階深くなる**

1. 大見出し (h1) 1. 中見出し (h1) 1. 小見出し (h2)

# セクショニング・ルート

<h1>大見出し</h1> <p>テキスト</p> <h2>中見出し</h2> <p>テキスト</p> <h3>小見出し</h3> <p>テキスト</p>

1. 大見出し (h1) 1. 中見出し (h2) 1. 小見出し (h3) <h1>大見出し</h1> <p>テキスト</p> <blockquote> <h2>引用文の見出し</h2> <p>テキスト</p> </blockquote> <h3>小見出し</h3> <p>テキスト</p>

> **セクショニング・ルートは 先祖要素のアウトラインから除外**

1. 大見出し (h1) 1. 小見出し (h3)

# 見出しとセクションの関係

<section> <h1>大見出し</h1> <section> <h2>中見出し</h2> <section> <h3>小見出し</h3> </section> </section> </section>

<section> <h1>大見出し</h1> <section> <h1>中見出し</h1> <section> <h1>小見出し</h1> </section> </section> </section>

<h1>大見出し</h1> <h2>中見出し</h2> <h3>小見出し</h3>

1. 大見出し (h1) 1. 中見出し (h2) 1. 小見出し (h3)

1. 大見出し (h1) 1. 中見出し (h1) 1. 小見出し (h1)

1. 大見出し (h1) 1. 中見出し (h2) 1. 小見出し (h3)

**アウトラインはまったく同じ!**

# アウトラインによって

# コンテンツ構造の **より適切な** 把握が可能

# 従来のHTMLやXHTMLでは 見出しレベルでしか把握できなかった

# アウトラインのメリット

将来的な利便性をイメージするのが大切

- 音声読み上げソフトが対応するかも
- 検索サービスが利用するかも
- ブラウザがサイドバーとして表示するかも

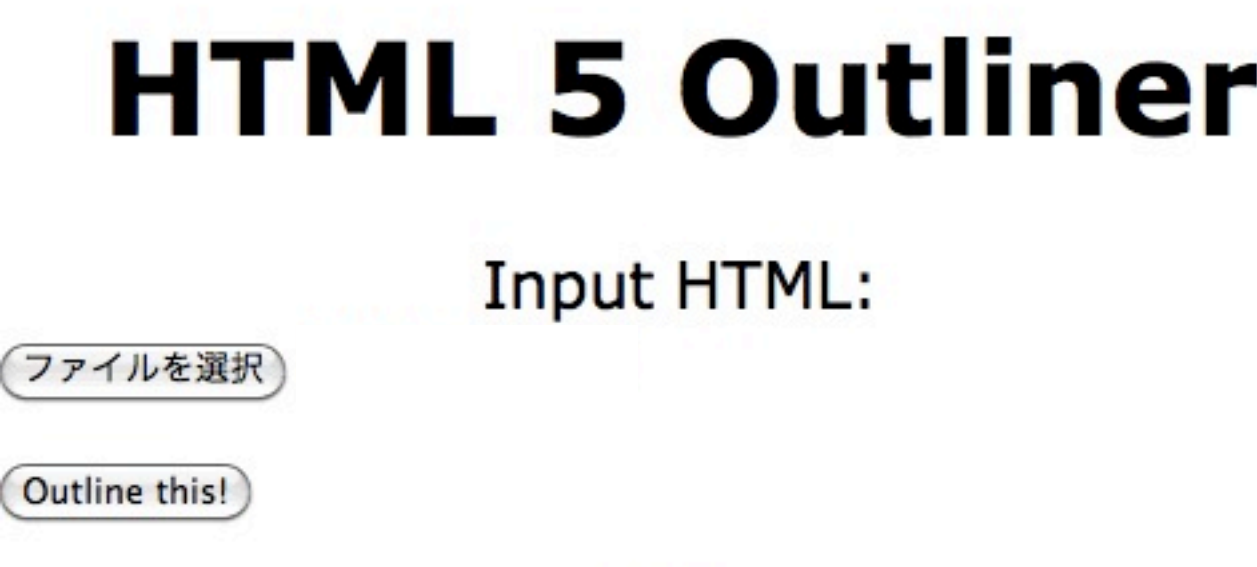

URL: http://www.tv-asahi.c

Outline this!

### **テレビ朝日のアウトラインを とってみると...**

#### 1. Untitled Section

- 1. tv asahi
- 2. Untitled Section
	- 1. Untitled Section
- 3. Untitled Section
	- 1. Untitled Section
- 4. Untitled Section
	- 1. Answer~警視庁検証捜査官
	- 2. お知らせ
	- 3. オンエア中
	- 4. イチオシ
	- 5. Advertisement
	- 6. テレ朝ピックアップ
	- 7. 最新ニュース・芸能
	- 8. プレゼント・観覧募集
	- 9. アクセスランキング
	- 10. Untitled Section
	- 11. テレ朝動画テレ朝動画
	- 12. テレ朝コンテンツ
	- 13. Untitled Section
- 5. 企業関連情報
- 6. コンテンツ一覧
- 7. Untitled Section

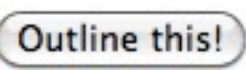

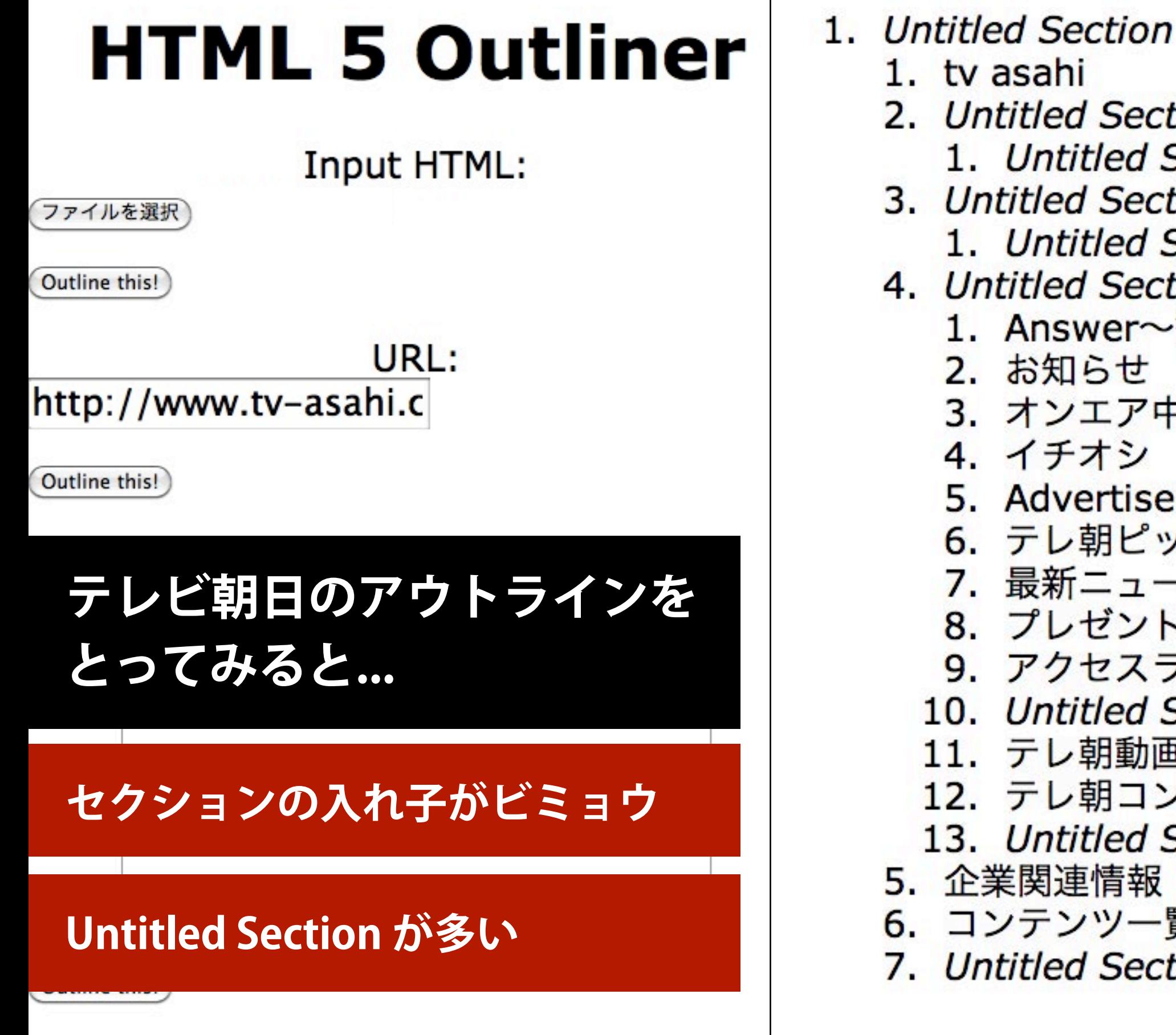

1. tv asahi 2. Untitled Section 1. Untitled Section 3. Untitled Section 1. Untitled Section 4. Untitled Section 1. Answer~警視庁検証捜査官 2. お知らせ 3. オンエア中 4. イチオシ 5. Advertisement 6. テレ朝ピックアップ 7. 最新ニュース・芸能 8. プレゼント・観覧募集 9. アクセスランキング 10. Untitled Section 11. テレ朝動画テレ朝動画 12. テレ朝コンテンツ 13. Untitled Section 5. 企業関連情報 6. コンテンツ一覧 7. Untitled Section

アウトラインのポイント

セクションの入れ子関係を適切に

#### 見出しレベルを適切に

#### セクションに対する見出しづけを徹底

文法上はセクショニング・コンテンツに見出しがなくてもOKだが

Untitled Section (名なしセクション)が多いと

ユーザーがコンテンツ構造を理解しにくくなる問題あり

情報要素の多いページは一発でビシッと决まらないことが多い たびたびアウトラインを確認しながら調整すること

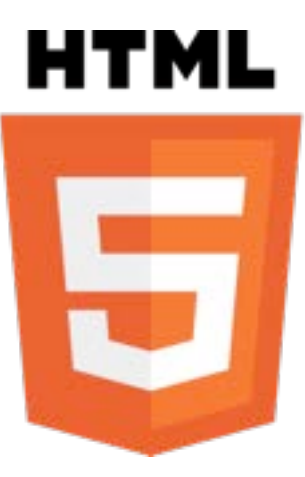

# **HTML5の新属性**

# HTML5の新属性 (一部)

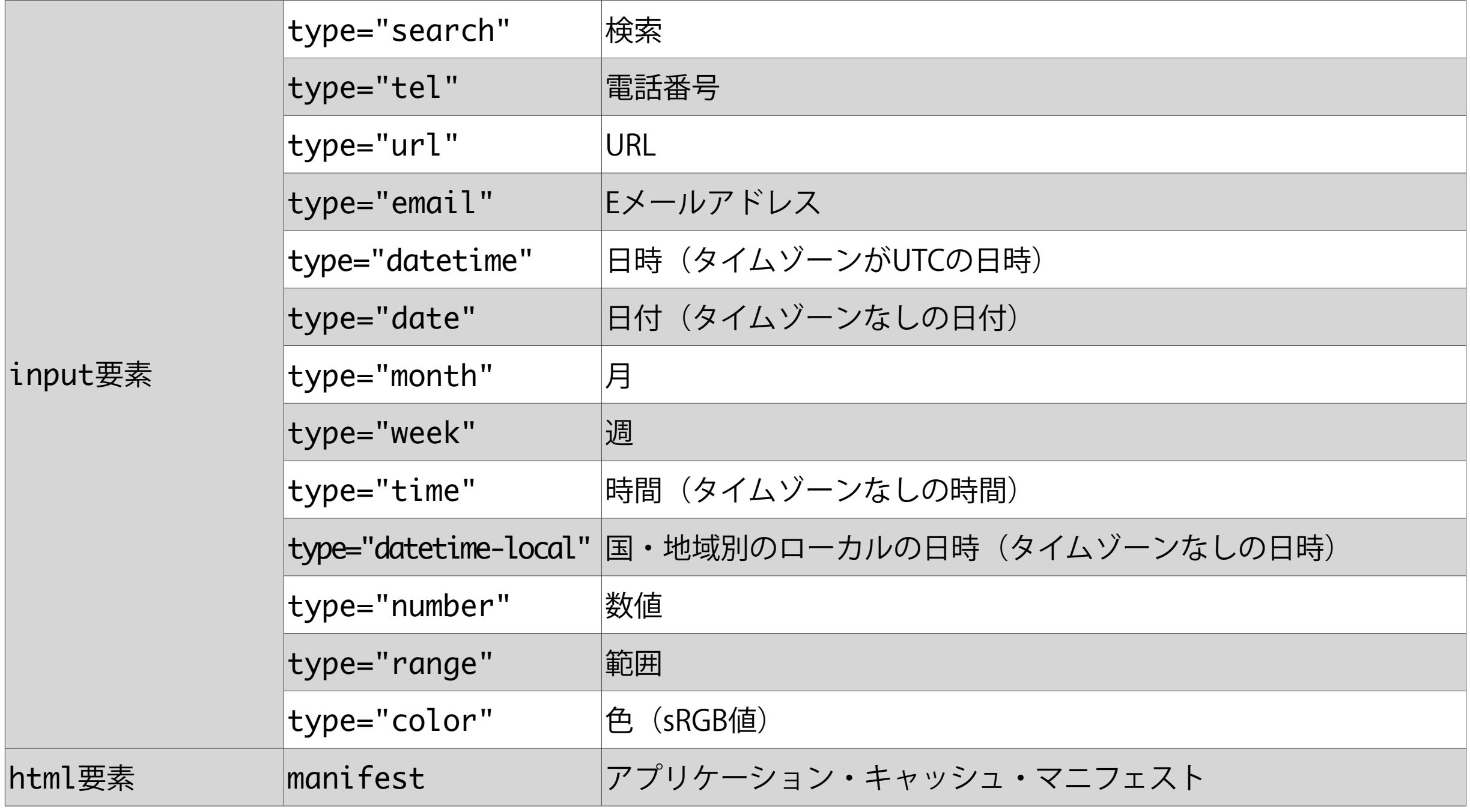

# HTML5の新属性 (一部)

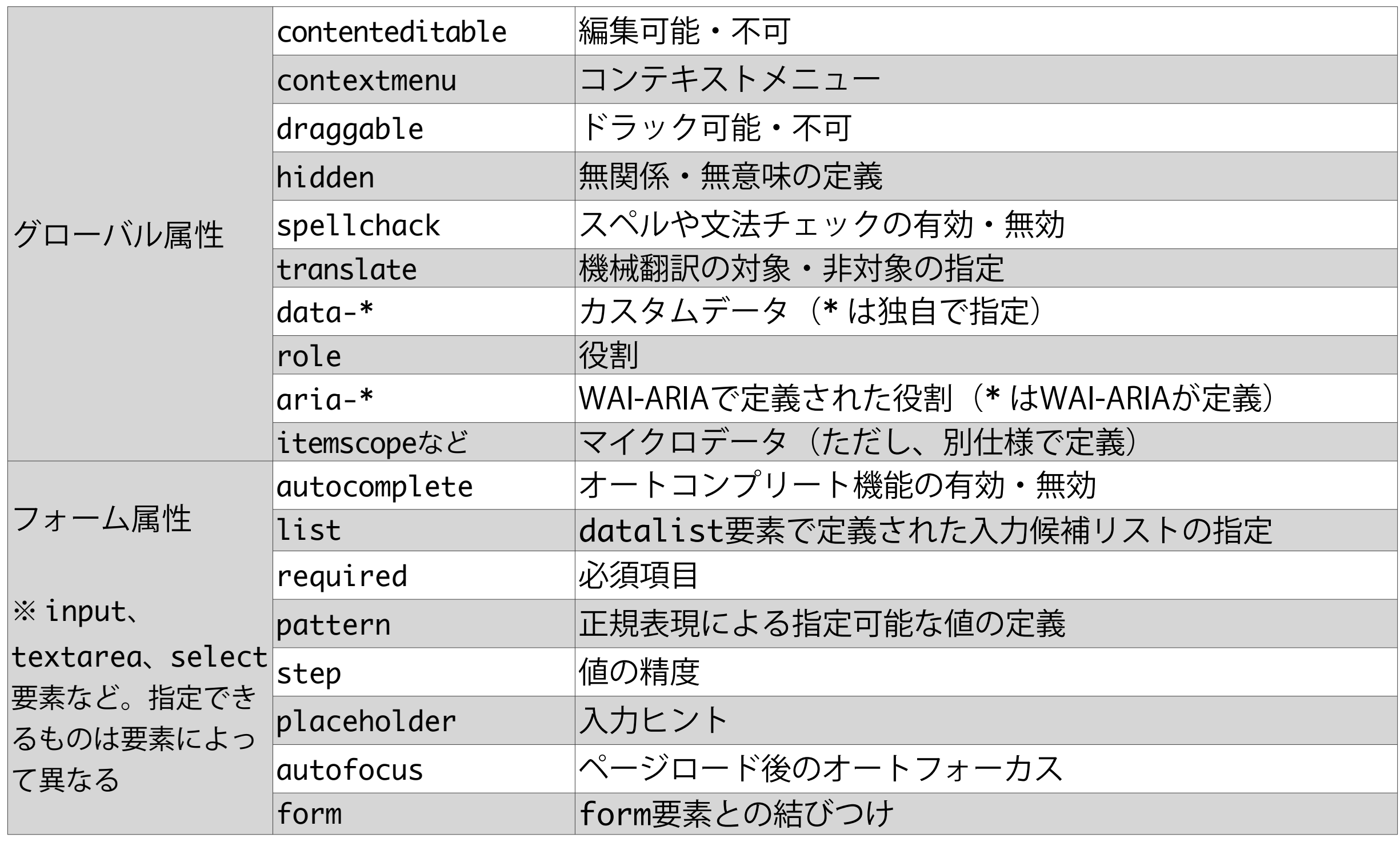

# 注目の新属性

# $\langle$ input type="..." />

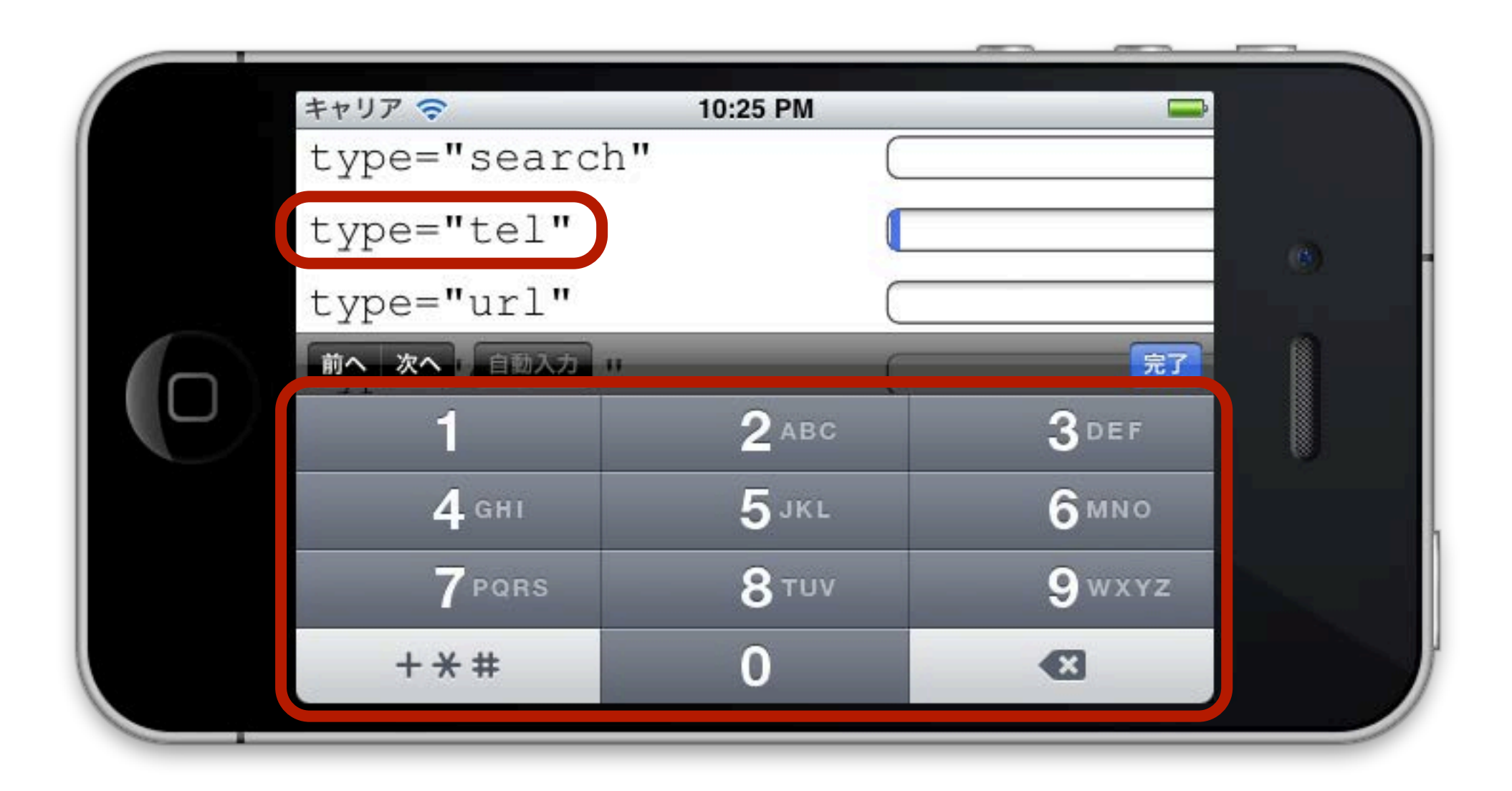

特にスマートフォンサイトのフォームで ユーザビリティが高まる

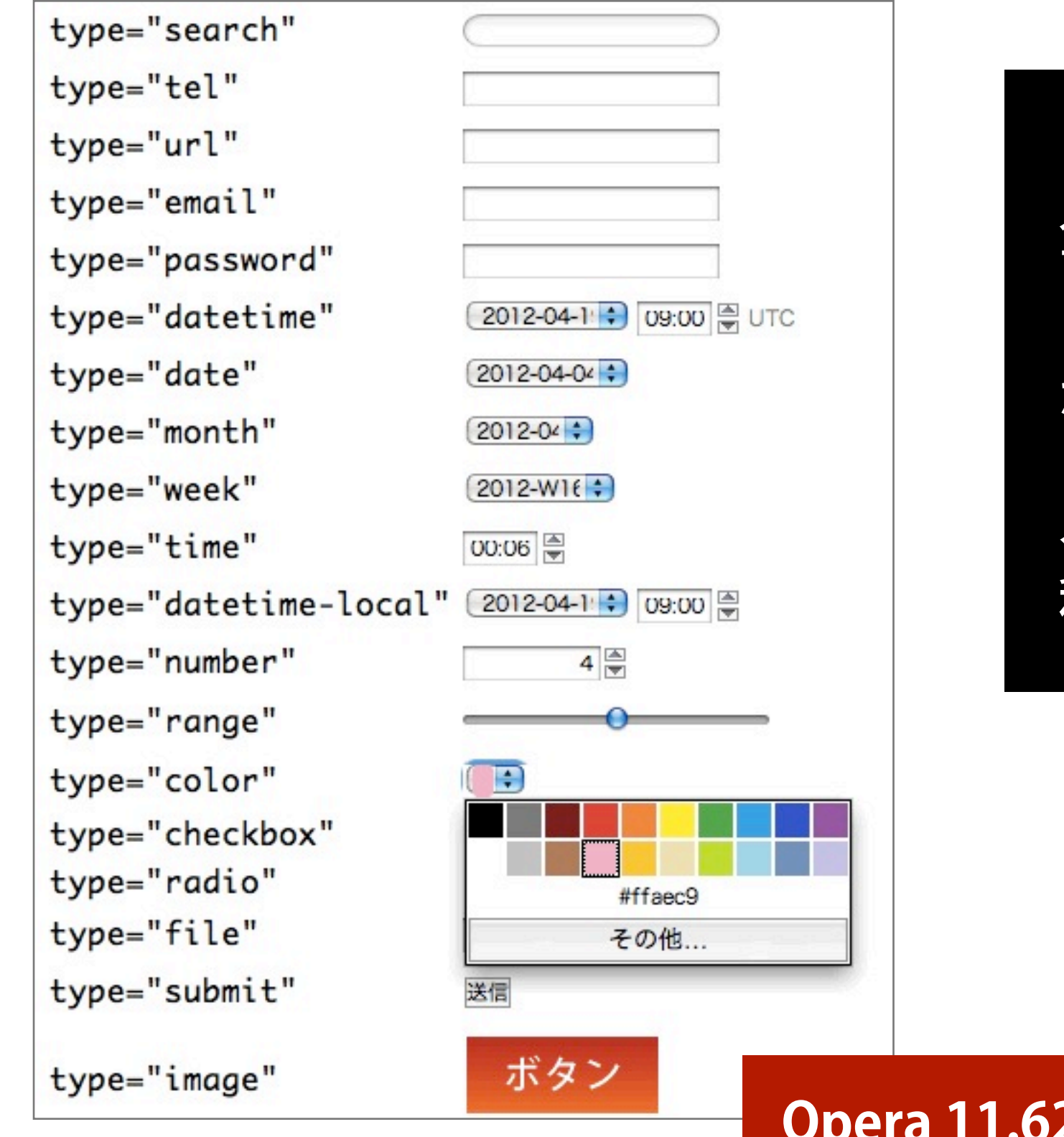

フォームの新要素・新属性の 全般的なサポート状況は ブラウザ/バージョンごとに かなりの違いあり

入念なチェックのうえで 利用の適否を判断すること

**Opera 11.62 (Mac OS X) の表示結果** 

# Googleのautocomplete拡張

```
<input ... x-autocompletetype="surname" />
<input ... x-autocompletetype="given-name" />
<input ... x-autocompletetype="email" />
 :
 :
<input ... x-autocompletetype="state" />
<input ... x-autocompletetype="city" />
<input ... x-autocompletetype="address-line1" /> 
<input ... x-autocompletetype="address-line2" />
```
### Googleが提案し、Chromeで実装 実験段階なので x-autocompletetype という属性名

Web担当者Forum の詳しい解説 <http://web-tan.forum.impressrd.jp/e/2012/04/03/12488>

![](_page_102_Picture_24.jpeg)

![](_page_103_Picture_0.jpeg)

### async属性とdefer属性が追加

<script async defer src="..."></script>

async属性は「非同期でスクリプトを順次実行」 defer属性は「パース終了後にスクリプトを実行」

#### 一緒に指定すると、

async属性をサポートしているブラウザはその動作を、 サポートしていないブラウザはdefer属性の動作を実行

# style要素

### scoped属性が追加

![](_page_104_Figure_2.jpeg)

フローコンテンツのなかでのみ、適用対象を限定

# style要素

## @globalが(2012年3月29日版 草案で)追加

```
<section>
  <style scoped>
  @global p { color: black; }
  </style>
  <h1>大見出し</h1>
  <p>テキスト</p> <!-- 適用される -->
</section>
<p>テキスト</p> <!-- 適用される -->
```
scopedを飛び出して、通常のスタイルと同じように適用

カスタムデータ属性

### data-\*属性で、WebサービスAPI と連携

<a data-url="..." data-title="..."> <img src="..." alt="○○ボタン" />  $\langle$ a>

Twitterボタン、Facebookボタンなど さまざまなウィジェットで WebサービスAPI にもとづくデータの受け渡しに利用 (すでに多くのWebサービスが導入している)

# アクセシビリティ属性

### role/aria-\*属性を利用

<section id="main" role="main">

<li role="treeitem" aria-expanded="true">

jQuery UI や Dojo などが一部導入 スクリーンリーダーの読み上げや動作の改善のため (ただし、普及はまだまだこれから)
### マイクロデータ属性

itemscope/itemtype/itemprop属性など

<div itemscope itemtype=["http://schema.org/Movie"](http://schema.org/Movie)> <h1 itemprop="name">アバター</h1> <span>監督:<span itemprop="director"> ジェームズ・キャメロン</span>(1954年8月15日生まれ)</span> <span itemprop="genre">科学フィクション</span> <a href="../movies/avatar-theatrical-trailer.html" itemprop="trailer">告知映像</a>  $\langle$ div $>$ 

Google リッチ スニペットやschema.orgに対応するため

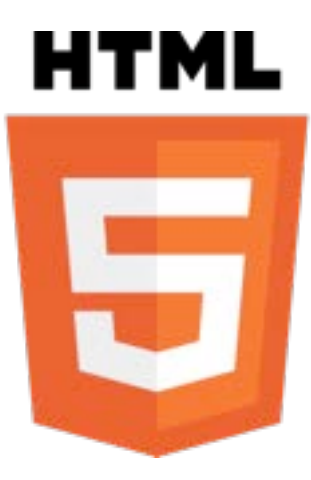

# **まとめ**

## HTML5との向き合い方

#### ノウハウはすぐには貯まらない

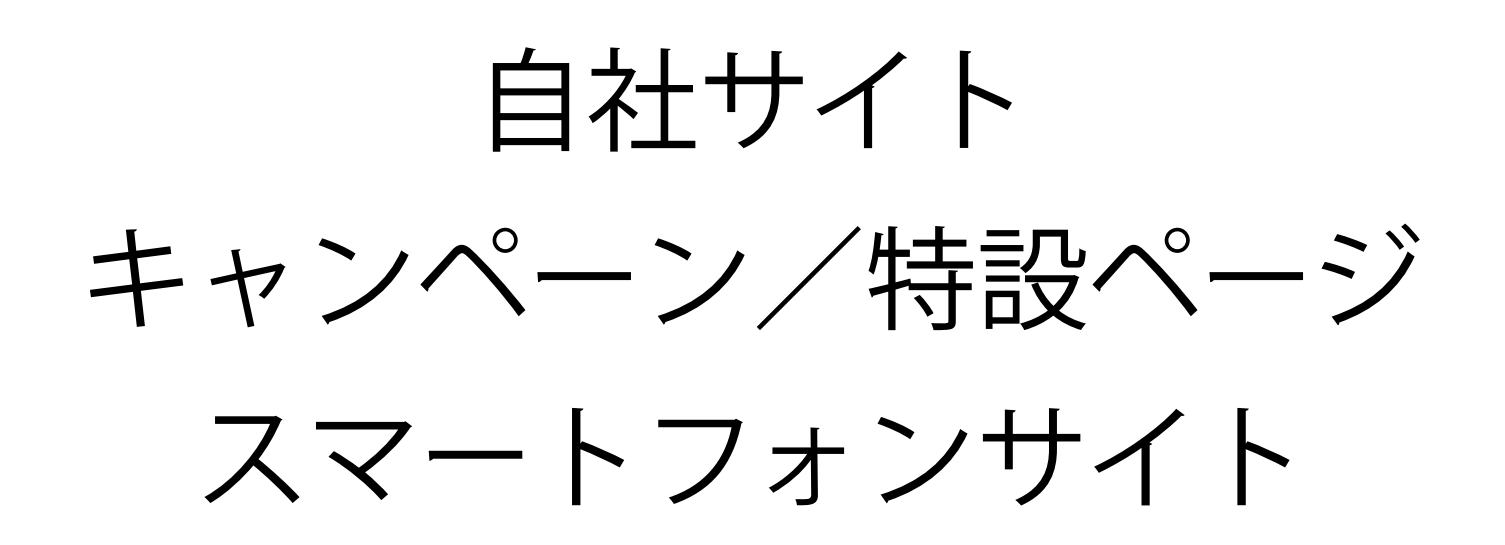

などで、まずはチャレンジするのがおすすめ

#### Webサイトの「可能性の広がり」を意識

アウトラインを意識した構造化 スマートフォンサイトの利便性向上 マイクロデータ対応 アクセシビリティ対応 データの再利用性 (電子書籍など) Webアプリ的なコンテンツの追加

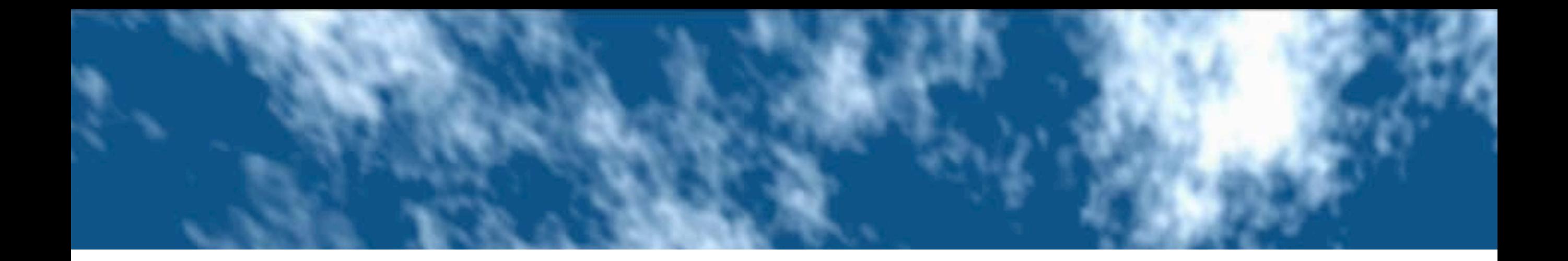

## ありかとうございました

[mashiko@cybergarden.net](mailto:mashiko@cybergarden.net) [Twitter:](mailto:mashiko@cybergarden.net) [@takahiromashiko](http://twitter.com/takahiromashiko) Face[book:](http://twitter.com/takahiromashiko) [815549671](http://www.facebook.com/profile.php?id=815549671)

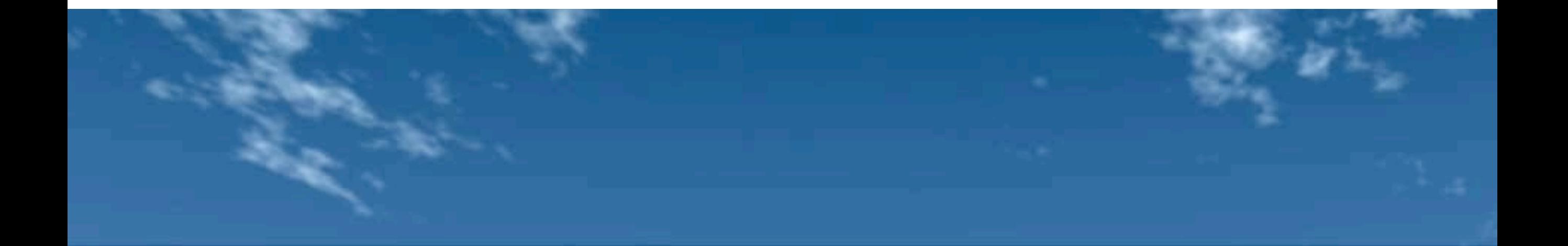